# **VYSOKÁ ŠKOLA BÁŇSKÁ – TECHNICKÁ UNIVERZITA OSTRAVA**

Hornicko-geologická fakulta Institut geoinformatiky

# VÝVOJ APLIKACE PRO MODELOVÁNÍ DLE METODIKY SYMOS´97

diplomová práce

Autor diplomové práce: Bc. Karel Psota Vedoucí diplomové práce: Ing. Jan Růžička, Ph.D.

Ostrava 2011

VŠB - Technická univerzita Ostrava Hornicko-geologická fakulta Institut geoinformatiky

# Zadání diplomové práce

Student:

**Bc. Karel Psota** 

Studijní program:

N3646 Geodézie a kartografie

Studijní obor:

3602T002 Geoinformatika

Téma:

Vývoj aplikace pro modelování dle metodiky SYMOS'97 Development of Software for Air Polution Modelling Based on SYMOS'97 Methodology

Zásady pro vypracování:

Úkoly:

\* Prostudujte metodiku SYMOS'97.

\* Posudte výhody a nevýhody vývoje samostatné aplikace implementující metodiku SYMOS 97 s vývojem modulu pro existující nástroje (např. OpenJUMP, GRASS GIS).<br>
\* Implementujte metodiku SYMOS 97 buď jako samostatnou aplikaci nebo jako modul.

\* Posudte omezení provedené implementace.

\* Zdrojové kódy aplikace zveřejněte pod libovolnou svobodnou licencí.

Rozsah původní zprávy: 30 - 50 stran

#### Seznam doporučené odborné literatury:

Bubník J., Keder J., Macoun J., Maňák J. Symos 97. Metodická příručka. Praha 1998. ISBN 80-85813-55-6 Vivid Solutions. JUMP Developers Guide. 2003. http://www.vividsolutions.com/jump/bin/JUMP%20Developer%20Guide.pdf

M. Neteler, H. Mitasova, 2007. Open Source GIS: A GRASS GIS Approach. Third edition. 420 pages, Springer, New York (ISBN-10: 038735767X; ISBN-13: 978-0387357676).

Formální náležitosti a rozsah diplomové práce stanoví pokyny pro vypracování zveřejněné na webových stránkách fakulty.

Vedoucí diplomové práce: Ing. Jan Růžička, Ph.D.

vedoucí institutu

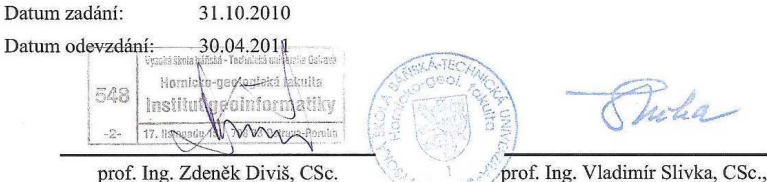

dr.h.c. děkan fakulty

# **Prohlášení**

- *Celou diplomovou práci včetně příloh, jsem vypracoval(a) samostatně a uvedl(a) jsem všechny použité podklady a literaturu.* 

- *Byl(a) jsem byl seznámen(a) s tím, že na moji diplomovou práci se plně vztahuje zákon č.121/2000 Sb. - autorský zákon, zejména § 35 – využití díla v rámci občanských a náboženských obřadů, v rámci školních představení a využití díla školního a § 60 – školní dílo.* 

- *Beru na vědomí, že Vysoká škola báňská – Technická univerzita Ostrava (dále jen VŠB-TUO) má právo nevýdělečně, ke své vnitřní potřebě, diplomovou práci užít (§ 35 odst. 3).* 

- *Souhlasím s tím, že jeden výtisk diplomové práce bude uložen v Ústřední knihovně VŠB-TUO k prezenčnímu nahlédnutí a jeden výtisk bude uložen u vedoucího diplomové práce. Souhlasím s tím, že údaje o diplomové práci, obsažené v Záznamu o závěrečné práci, umístěném v příloze mé diplomové práce, budou zveřejněny v informačním systému VŠB-TUO.* 

- *Bylo sjednáno, že s VŠB-TUO, v případě zájmu z její strany, uzavřu licenční smlouvu s oprávněním užít dílo v rozsahu § 12 odst. 4 autorského zákona.* 

- *Bylo sjednáno, že užít své dílo – diplomovou práci nebo poskytnout licenci k jejímu využití mohu jen se souhlasem VŠB-TUO, která je oprávněna v takovém případě ode mne požadovat přiměřený příspěvek na úhradu nákladů, které byly VŠB-TUO na vytvoření díla vynaloženy (až do jejich skutečné výše).* 

*V Ostravě dne 29.4.2011 Karel Psota* 

# **Poděkování**

Rád bych tímto poděkoval vedoucímu práce Ing. Janu Růžičkovi, Ph.D. za cenné rady, ochotu a především za nápad zpracovat tento projekt. Dále bych rád poděkoval Ing. Kateřině Růžičkové, Ph.D. za poskytnuté rady při řešení dané problematiky.

# **Anotace**

Tato práce se zabývá vývojem aplikace pro výpočet znečištění ovzduší podle metodiky SYMOS´97. Obsahem jsou nejprve teoretické kapitoly, kde jsou uvedeny nezbytné informace, matematické vztahy a postupy z metodiky SYMOS´97. V dalších, prakticky zaměřených kapitolách, je uveden návrh aplikace, popis implementace, popis hotové aplikace a jejího ovládání. Na závěr jsou uvedeny výsledky testování implementace a popsány omezení aplikace.

Klíčová slova: SYMOS´97, znečištění ovzduší, modelování, GIS, Opensource, Python

# **Summary**

The aim of this thesis is software development for air pollution modelling based on SYMOS´97 methodology. The first part of thesis is theoretical, it includes essential informations, mathematical equations and methods from SYMOS´97 methodology. The next section is practical and it contains software design, implementation description, final software description. The results of testing and description of software limitations are shown in the last chapter.

Keywords: SYMOS´97, air pollution, modelling, GIS, Opensource, Python

# **OBSAH**

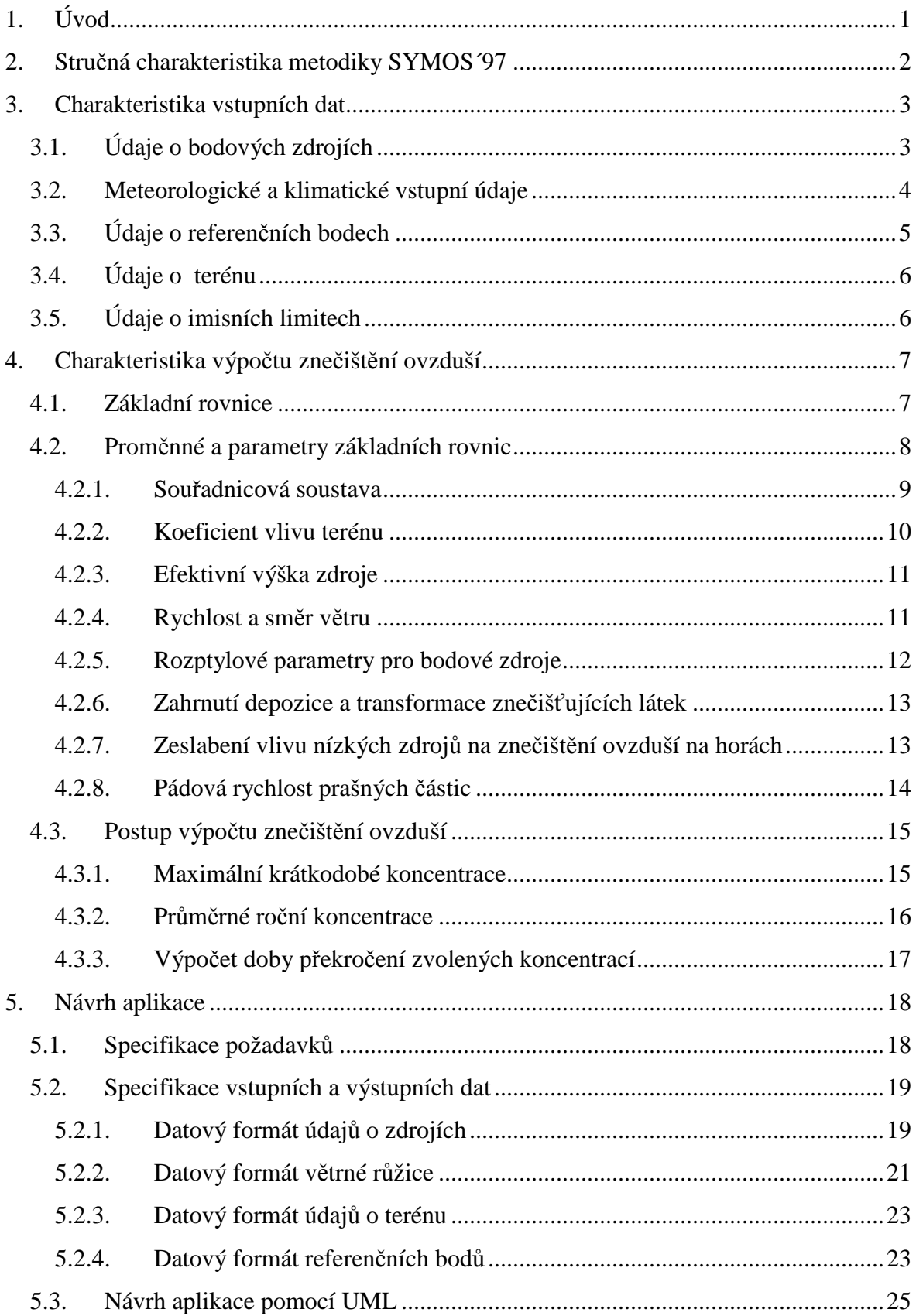

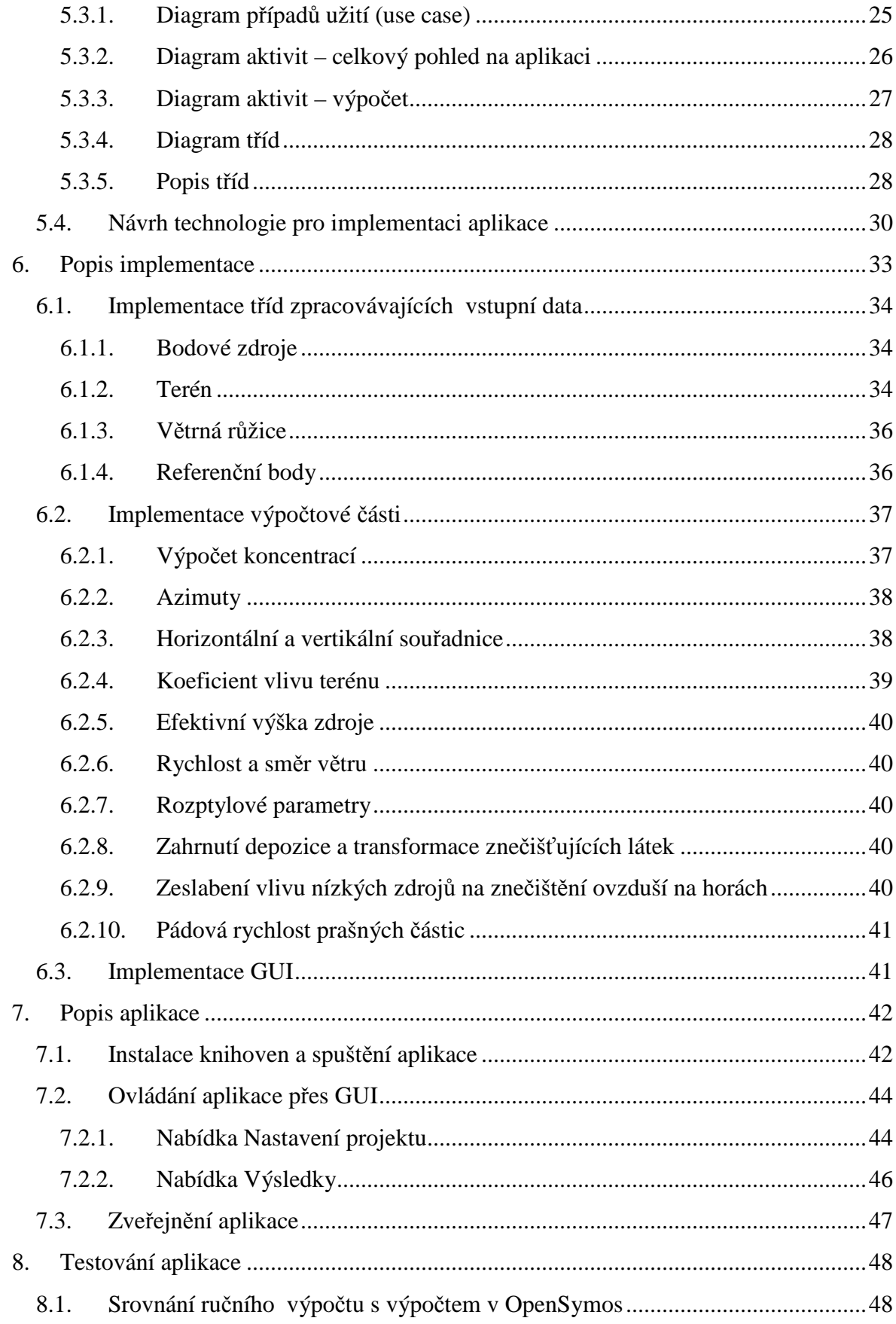

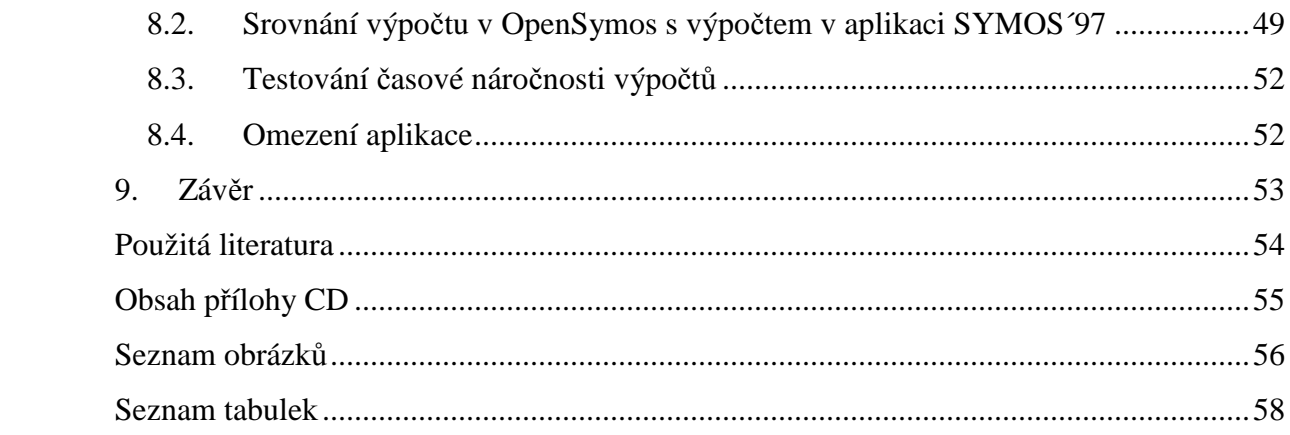

# **Seznam použitých zkratek**

SYMOS: Systém modelování stacionárních zdrojů GIS: Geografický informační systém S-JTSK: Systém jednotné trigonometrické sítě katastrální DMT: Digitální model terénu

API: Application Programming Interface XML: Extensible Markup Language XSD: XML Schema Definition GML: Geography Markup Language SHP: Shapefile UML: Unified Modelling Language GUI: Graphical User Interface GDAL: Geospatial Data Abstraction Library OGR: OGR Simple Feature Library BSD: Berkeley Software Distribution

# **1. Úvod**

Zlepšování kvality ovzduší a jeho ochrana je v dnešní době často diskutované a řešené téma. Rozptylové studie slouží v tomto směru jako neocenitelný zdroj informací. Pro jejich tvorbu se v ČR využívá metodika SYMOS´97 (Systém modelování stacionárních zdrojů), která je závazná podle zákona pro výpočet rozptylu znečišťujících látek v ovzduší v ČR. Modelování znečištění ovzduší se uplatňuje při vyhodnocování předpokládaného vlivu navrhovaných zdrojů na úroveň znečištění ovzduší v oblasti jejich možného dosahu, dále může být modelování použito k dopočítávání mezilehlých hodnot v imisních mapách odvozených z údajů z monitorovacích stanic. Modelování nachází své uplatnění také při stanovování podílů konkrétních zdrojů na znečištění ovzduší.

V současné době je tato metodika zpracována jako komerční software SYMOS'97 od firmy Idea-Envi. Hlavní myšlenkou tohoto projektu bylo vytvořit opensource alternativu, tedy aplikaci, která by umožňovala modelování znečištění ovzduší podle metodiky SYMOS´97. Cílem této práce je tedy navrhnout, implementovat a otestovat tuto aplikaci.

# **2. Stručná charakteristika metodiky SYMOS´97**

Metodika SYMOS´97 je dokumentací statistického modelu umožňujícího výpočet rozptylu znečišťujících látek ze stacionárních zdrojů (bodových, liniových, plošných). Obsahuje popis vstupních údajů, rovnice a postupy výpočtů. Metodika umožňuje:

- Výpočet znečištění plynnými látkami a prachem z bodových, liniových a plošných zdrojů
- Výpočet znečištění od většího počtu zdrojů
- Stanovit charakteristiky znečištění v husté geometrické síti referenčních bodů
- Brát v úvahu statistické rozložení směru a rychlosti větru vztažené ke třídám stability ovzduší
- Brát v úvahu průběh terénu

Pro každý referenční bod lze spočítat následující charakteristiky:

- a) maximální krátkodobé koncentrace znečišťující látky pro každou vyskytující se kombinaci třídy stability ovzduší a třídy rychlosti větru
- b) maximální krátkodobé koncentrace bez ohledu na třídu stability a rychlost větru
- c) průměrné roční koncentrace
- d) doby trvání koncentrací převyšujících určité předem zadané hodnoty (např. imisní limity)

Metodika není použitelná pro výpočet nad 100 km od zdrojů a uvnitř městské zástavby pod úrovní střech budov. [1]

# **3. Charakteristika vstupních dat**

Pro výpočet znečištění ovzduší jsou potřebné následující vstupní údaje:

- a) údaje o zdrojích
- b) meteorologická data
- c) údaje o terénu
- d) referenční body pro které se bude provádět
- e) údaje o imisních limitech (pro výpočet doby trvání koncentrací převyšujících určité předem zadané hodnoty)

Dále jsou uvedeny bližší specifikace vstupních dat.

# **3.1. Údaje o bodových zdrojích**

U každého zdroje je nutné znát následující údaje [1]:

- a) Poloha, tj. souřadnice xz, yz [m] ve zvolené souřadnicové síti
- b) Nadmořská výška zz [m] terénu v místě zdroje
- c) Výška komína H [m]
- d) U spalovacích procesů:
	- Množství spáleného paliva za hodinu  $S_h$ [kg.h<sup>-1</sup>,m<sup>3</sup>.r<sup>-1</sup>]
	- Roční množství spáleného paliva  $S_r$ [kg.h<sup>-1</sup>,m<sup>3</sup>.r<sup>-1</sup>]
- e) U technologií: roční provozní doba  $P_r$  [hod.r<sup>-1</sup>]
- f) Objem spalin  $V_s$  [Nm<sup>-3</sup>.s<sup>-1</sup>] (u spalovacích procesů) nebo vzdušiny (u technologií) odcházející komínem nebo výduchem přepočítaný na normální podmínky (teplotu  $0^{\circ}$ C a tlak 101225 Pa), lze dopočítat na základě S<sub>h</sub>
- g) Množství znečišťující látky odcházející komínem (výduchem) M  $[g.s^{-1}]$ . Lze dopočítat na základě  $V_s$  a koncentrace znečišťující látky ve spalinách  $K_E$  nebo na základě  $S_h$  a z emisního faktoru f<sub>E</sub>
- h) Teplotu spalin nebo vzdušiny v koruně komína (výduchu)  $\lceil {^{\circ}C} \rceil$
- i) Vnitřní průměr komína d [m]
- j) Tepelnou vydatnost Q, která se určí na základě V<sub>s</sub>

k) V případě výpočtu znečištění ovzduší prachem je třeba znát hustotu prašných částic ρ<sub>c</sub> [kg.m<sup>-3</sup>] a procentuelní zastoupení α<sub>p</sub> jednotlivých prašných frakcí [1]

# **3.2. Meteorologické a klimatické vstupní údaje**

Tyto údaje se obvykle týkají období jednoho roku a jsou nutné pro výpočet průměrných ročních koncentrací. Jsou reprezentovány osmisměrnou větrnou růžicí rozlišenou podle rychlosti větru a teplotní stability atmosféry podle stabilitní klasifikace Bubníka a Koldovského [1].

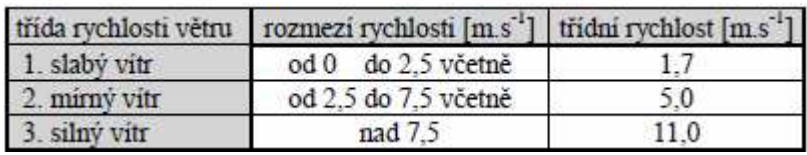

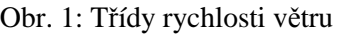

| třída stability | rozmezí vyskytujících se<br>rychlostí větru [m.s-1] | výskyt tříd<br>rychlostí větru |
|-----------------|-----------------------------------------------------|--------------------------------|
|                 | $0 - 2.5$                                           |                                |
|                 | $0 - 5.0$                                           |                                |
| Ш               | rychlost není omezena                               | 1, 2, 3                        |
|                 | rychlost není omezena                               | 123                            |
|                 | $0 - 5.0$                                           |                                |

Obr. 2: Rozmezí rychlostí větru a výskytu jednotlivých tříd rychlosti větru při jednotlivých třídách

stability ovzduší

| směr větru      | O    | 45                | 90             | 135   | 180            | 225            | 270            | 315            | bezvětří |
|-----------------|------|-------------------|----------------|-------|----------------|----------------|----------------|----------------|----------|
| rychlost větru  |      |                   |                |       |                |                |                |                |          |
|                 |      | třída stability 1 |                |       |                |                |                |                |          |
| 1.7             | 0    | $\overline{0}$    | 0              | 0     | 0              | 0              | 0              | 0              | O        |
| 5               | 0    | $\overline{0}$    | O              | 0     | O              | 0              | O              | O              | l0       |
| $\overline{11}$ | 0    | $\overline{0}$    | 0              | 0     | $\overline{0}$ | 0              | $\overline{0}$ | $\overline{0}$ | O        |
|                 |      | třída stability 2 |                |       |                |                |                |                |          |
| 1.7             | O    | 0                 | O              | 3,13  | 1,19           | 0              | 0              | 0              | 0,3      |
| 5               | 0    | $\overline{0}$    | l0             | 0     | 0              | 0              | O              | O              | O        |
| 11              | 0    | $\overline{0}$    | $\overline{0}$ | O     | $\overline{0}$ | $\overline{0}$ | 0              | 0              | O        |
|                 |      | třída stability 3 |                |       |                |                |                |                |          |
| 1.7             | 2,08 | 2,68              | 2,68           | 8,33  | 5,8            | 1,04           | 0,45           | 0,6            | 13,24    |
| 5               | 0,15 | 1,34              | 0, 15          | 0     | 0              | 0              | 0              | 0              | l0       |
| 11              | 0    | 0                 | l0             | 0     | $\overline{0}$ | $\overline{0}$ | 0              | $\overline{0}$ | O        |
|                 |      | třída stability 4 |                |       |                |                |                |                |          |
| 1.7             | 1,18 | 1,77              | 0, 15          | 0, 15 | 1,19           | 0,45           | 0              | 0, 15          | 0,6      |
| 5               | 0    | 0,45              | l0             | O     | 0              | 0              | 0              | 0              | O        |
| 11              | 0    | 0                 | l0             | O     | O              | 0              | 0              | $\overline{0}$ | O.       |
|                 |      | třída stability 5 |                |       |                |                |                |                |          |
| 1.7             | 7,59 | 6,1               | 0,89           | 1,49  | 9,82           | 5,8            | 4,76           | 4,61           | 1,49     |
| 5               | 3,13 | 2,98              | 0, 15          | 0     | 0,6            | 1,04           | 0,3            | $\overline{0}$ | l0       |
| 11              | 0    | 0                 | 0              | 0     | 0              | 0              | 0              | 0              | O        |
| Celkem          |      |                   |                |       |                |                |                |                | 100      |

Tab. 1: Větrná růžice pro všechny třídy stability

V jednotlivých buňkách tabulky jsou obsaženy relativní četnosti zastoupení rychlosti větru pro dané směry, jejich součet je 100% [1].

# **3.3. Údaje o referen***č***ních bodech**

Referenční bod je bod, pro který se provádí výpočet znečištění ovzduší. Pro každý bod je nutné znát tyto údaje:

- a) Polohu, tj. souřadnice x a y [m]
- b) Nadmořskou výšku z [m]
- c) Pokud je bod umístěn jinde než na úrovni terénu, pak jeho výšku *l* nad terénem

Jestliže se výpočet provádí pro pravidelnou síť referenčních bodů, lze pak pomocí vhodné interpolační metody vizualizovat výsledek v kartografické podobě.

# **3.4. Údaje o terénu**

Hodnoty vypočtených koncentrací v referenčním bodě závisí na tvaru terénu mezi zdrojem a referenčním bodem, je tedy nutné znát nadmořské výšky v těchto bodech i mezi nimi.

# **3.5. Údaje o imisních limitech**

Vypočtené koncentrace znečišťujících látek v referenčních bodech je možné pro orientaci porovnat s jejich limitními hodnotami. Limity se týkají buď časového období 30 minut nebo 1 rok.

# **4. Charakteristika výpočtu znečištění ovzduší**

Jak již bylo zmíněno v úvodu, lze vypočítat následující charakteristiky znečištění ovzduší:

- a) maximální krátkodobé koncentrace znečišťující látky pro každou vyskytující se kombinaci třídy stability ovzduší a třídy rychlosti větru
- b) maximální krátkodobé koncentrace bez ohledu na třídu stability a rychlost větru
- c) průměrné roční koncentrace
- d) doby trvání koncentrací převyšujících určité předem zadané hodnoty (např. imisní limity)

Každá charakteristika se počítá podle dané základní rovnice, ke které je potřeba dopočítat na základě vstupních údajů jednotlivé proměnné a parametry [1].

# **4.1. Základní rovnice**

Rovnice pro výpočet koncentrace plynné znečišťující látky exhalované ze stacionárního bodového zdroje ve zvlněném terénu za předpokladu Gaussova rozložení koncentrace ve vlečce [1]:

$$
c = \frac{10^6 \cdot M}{2 \cdot \pi \cdot \sigma_y \cdot \sigma_z \cdot u_{h1} + V_z} \cdot \exp\left(\frac{-y_L^2}{2\sigma_y^2}\right) \cdot \exp\left(-k_u \cdot \frac{x_L}{u_{h1}}\right) \cdot K_h \cdot \left[\exp\left(-\frac{(z'-h_1)^2}{2\sigma_z^2}\right) + (1-\vartheta) \cdot \exp\left(-\frac{(z''+h_1)^2}{2\sigma_z^2}\right) + \vartheta \cdot \exp\left(-\frac{(z''-h_1)^2}{2\sigma_z^2}\right)\right]
$$

Obr. 3: Základní rovnice pro výpočet koncentrace plynné znečišťující látky

Rovnice pro výpočet koncentrace pevné znečišťující látky exhalované ze stacionárního bodového zdroje ve zvlněném terénu za předpokladu Gaussova rozložení koncentrace ve vlečce [1]:

$$
c = \frac{10^6 \cdot M}{2 \cdot \pi \cdot \sigma_y \cdot \sigma_z \cdot u_{h1} + V_z} \cdot \exp\left(\frac{-y_L^2}{2\sigma_y^2}\right) \cdot K_h \cdot \left(\frac{-y_L^2}{2\sigma_y^2}\right) \cdot K_h \cdot \left(\frac{-y_L^2}{2\sigma_z^2}\right) \cdot K_h \cdot \left(\frac{-y_L^2}{2\sigma_z^2
$$

Obr. 4: Základní rovnice pro výpočet koncentrace pevné látky

Na rozdíl od rovnice pro plynné látky je zde namísto koeficientu odstraňování k<sub>u</sub> zahrnut pokles osy prašné vlečky h<sub>gi</sub> v důsledku pádové rychlosti prašných částic [1].

# **4.2. Prom***ě***nné a parametry základních rovnic**

Na základě vstupních dat je třeba dopočítat následující proměnné a parametry, které vstupují do základní rovnice.

- a) Horizontální a vertikální proměnné souřadnicové soustavy
- b) Koeficient vlivu terénu
- c) Efektivní výška zdroje
- d) Rychlost a směr větru
- e) Rozptylové parametry
- f) Zahrnutí transformace a depozice znečišťujících látek
- g) Zeslabení vlivu nízkých zdrojů na znečištění ovzduší na horách
- h) Pádová rychlost prašných částic

#### **4.2.1. Souřadnicová soustava**

Výpočty probíhají v rovinné kartézské soustavě souřadnic, bod je reprezentován v prostoru souřadnicemi x,y. Souřadnice v S-JTSK je tedy nutno následovně upravit [14]:  $X_{KART} = Y_{SUTSK}*(-1)$  $Y_{KART} = X_{JTSK}*(-1)$ 

Vzdálenost mezi referenčním bodem a zdrojem se vypočte:

$$
x = \sqrt{(x_z - x_r)^2 + (y_z - y_r)^2}
$$

Obr. 5: Výpočet vzdálenosti mezi referenčním bodem a zdrojem

kde

xz,yz jsou souřadnice zdroje

xr ,yr jsou souřadnice referenčního bodu

Do základní rovnice vstupují vzdálenosti x<sub>L</sub> (vzdálenost referenčního bodu od zdroje ve směru větru) a y<sub>L</sub> (vzdálenost referenčního bodu od zdroje v kolmém na směr větru).

$$
xL = x \cdot \cos \lambda
$$
  

$$
yL = x \cdot \sin \lambda
$$
  
Obr. 6: Výpočet parametrů x<sub>L</sub> a y<sub>L</sub>

kde

λ je úhel mezi směrem větru a spojnicí zdroj – referenční bod

Vertikální vzdálenost *z* značí převýšení terénu v místě referenčního bodu nad úrovní terénu v místě zdroje, vypočítá se:

$$
z=z_{r}\hbox{-} z_{z}
$$

kde

zr je nadmořská výška terénu v místě referenčního bodu [m] z<sub>z</sub> je nadmořská výška v místě zdroje [m]

Vertikální souřadnice z´, z´´, z´´´ se stanoví následovně [1]:

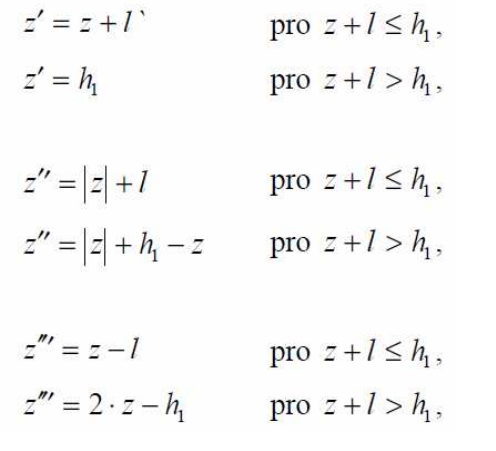

Obr. 7: Výpočet vertikálních parametrů z´, z´´, z´´´

kde

l – výška referenčního bodu nad úrovní terénu [m]

h<sub>1</sub> – efektivní výška zdroje [m] (viz. kapitola 4.2.3)

#### **4.2.2. Koeficient vlivu terénu**

Koeficient vlivu terénu ϴ slouží k postižení vlivu zvlněného terénu, určuje se pro každou dvojici zdroj - referenční bod z profilu nadmořské výšky terénu [1]:

$$
\vartheta = \max\left(0, \frac{1}{x \cdot (z_r - z_z)} \cdot \int_0^x (z_1(x') - 2 \cdot z_2(x')) \cdot dx'\right) \qquad \text{pro } z_r > z_z
$$

 $\vartheta = 0$ 

pro  $z_r \leq z_z$ 

Obr. 8: Výpočet koeficientu ϴ

kde

$$
z_1(x') = z(x') - z_z
$$
  
\n
$$
z_1(x') = 0
$$
  
\n
$$
z_2(x') = z(x') - z_r
$$
  
\n
$$
z_1(x') = 0
$$
  
\n
$$
z_2(x') = 0
$$
  
\n
$$
z_1(x') = z_r
$$
  
\n
$$
z_2(x') = 0
$$
  
\n
$$
z_1(x') = z_r
$$
  
\n
$$
z_2(x') = z_r
$$
  
\n
$$
z_1(x') = 0
$$
  
\n
$$
z_2(x') = z_r
$$

Obr. 9: Stanovení  $z_1(x')$  a  $z_2(x')$ 

#### **4.2.3. Efektivní výška zdroje**

Efektivní výška zdroje h<sub>1</sub> je součtem výšky komína H a převýšení vlečky ∆h [1].

$$
h_1 = z_m + \varepsilon \cdot h \qquad \text{pro } z_m > (1 - \varepsilon) \cdot h
$$

$$
h_1 = h \qquad \text{pro } z_m \le (1 - \varepsilon) \cdot h
$$

Obr. 10: Výpočet efektivní výšky s korekcemi

kde

 $z_m$  – maximální výška terénu nad úrovní komína mezi zdrojem a referenčním bodem  $h = H + \Delta h$ 

ε – koeficient definovaný pro jednotlivé třídy stability

převýšení vlečky ∆h se vypočte:

$$
\Delta h = \left( (1 - \beta) \frac{1.5 \cdot w_o \cdot d}{u_H} + \beta \frac{K_s \cdot A \cdot Q^B}{u_H} \right) \cdot \left( \frac{x}{K_m \cdot \sqrt{Q}} \right)^{2/3} \quad \text{pro } x < K_m \cdot \sqrt{Q}
$$
\n
$$
\Delta h = \left( (1 - \beta) \frac{1.5 \cdot w_o \cdot d}{u_H} + \beta \frac{K_s \cdot A \cdot Q^B}{u_H} \right) \quad \text{pro } x \ge K_m \cdot \sqrt{Q}
$$

Obr. 11: Výpočet převýšení vlečky

kde

 $w_0$  – výstupní rychlost exhalací  $[m.s^{-1}]$ 

d – vnitřní průměr koruny komína (výduchu) [m]

Q – tepelná vydatnost [MW]

u<sub>H</sub> – rychlost větru ve výšce koruny komína (výduchu)  $[m.s<sup>-1</sup>]$ 

 $β$ , K<sub>s</sub>, K<sub>m</sub>, A, B jsou koeficienty definované pro jednotlivé třídy stability

#### **4.2.4. Rychlost a směr větru**

Rychlost větru u<sub>H</sub> ve výšce koruny komína (výduchu) se vypočte [1]:

$$
u_H = u_{10}
$$
 pro  $H \le 10m$   

$$
u_H = u_{10} \cdot \left(\frac{H}{10}\right)^p
$$
 pro  $10 < H < 200m$   

$$
u_H = u_{10} \cdot 20^p
$$
 pro  $H \ge 200m$ 

Obr. 12: Výpočet rychlosti ve výšce koruny komína (výduchu)

kde u<sub>10</sub> je rychlost větru ve výšce 10 m nad povrchem země

Rychlost uh v efektivní výšce komína (výduchu) se vypočte:

$$
u_{h} = u_{10} \qquad \text{pro} \quad h_{1} \le 10m
$$
\n
$$
u_{h} = u_{10} \cdot \left(\frac{h_{1}}{10}\right)^{p} \qquad \text{pro} \quad 10 < h_{1} < 200m
$$
\n
$$
u_{h} = u_{10} \cdot 20^{p} \qquad \text{pro} \quad h_{1} \ge 200m
$$

Obr. 13: Výpočet rychlosti větru v efektivní výšce komína (výduchu) kde p je koeficient definovaný pro jednotlivé třídy stability

Dále se předpokládá stáčení směru větru s výškou o 4° na 100 m výšky ve směru hodinových ručiček bez ohledu na stabilitu ovzduší a jiné meteorologické parametry. Pro azimut větru  $\varphi_h$ <sup>[°</sup>] v efektivní výšce h platí [1]:

$$
\varphi_h = \varphi_{10} + \frac{h - 10}{25} \quad \text{pro} \quad h > 10m
$$
\n
$$
\varphi_h = \varphi_{10} \quad \text{pro} \quad h \le 10m
$$

Obr. 14: Korekce směru větru

kde  $\varphi_{10}$  je směr větru ve výšce 10 m nad povrchem země Jestliže  $\varphi_h > 360^\circ$ , pak  $\varphi_h = \varphi_h - 360^\circ$ 

#### **4.2.5. Rozptylové parametry pro bodové zdroje**

Rozptylové parametry  $\sigma_y$  a  $\sigma_z$  popisují rychlost rozšiřování vlečky od zdroje v závislosti na vzdálenosti x<sub>L</sub> od zdroje ve směru větru. Parametry se stanoví následně [1]:

$$
\sigma_y = a_y \cdot x_L^{b_y}
$$

$$
\sigma_z = a_z \cdot x_L^{b_z}
$$

Obr. 15: Výpočet rozptylových parametrů

kde  $a_y$ ,  $a_z$ ,  $b_y$ ,  $b_z$  jsou koeficienty definované pro jednotlivé třídy stability.

### **4.2.6. Zahrnutí depozice a transformace znečišťujících látek**

Pro postižení procesu odstraňování jednotlivých látek z atmosféry jsou definovány následující parametry:

| třída       | příklad vybraných<br>znečišťujících látek                                                                     | průměrná doba<br>setrvání v ovzduší | koeficient<br>odstraňování $k_u[s^{-1}]$ |
|-------------|----------------------------------------------------------------------------------------------------|-------------------------------------|------------------------------------------|
| $\mathbf I$ | sirovodik<br>chlorovodík<br>peroxid vodíku<br>dimetyl sulfid                                                  | 20 hodin                            | $1,39.10^{-5}$                           |
| Π           | oxid siřičitý<br>oxid dusnatý<br>oxid dusičitý<br>amoniak<br>sirouhlik<br>formaldehyd                         | 6 dní                               | $1,93.10^{-6}$                           |
| Ш           | oxid dusný<br>oxid uhelnatý<br>oxid uhličitý<br>metan<br>vyšší uhlovodíky<br>metyl chlorid<br>karbonyl sulfid | 2 roky                              | $1,59.10^{-8}$                           |

Obr. 16: Hodnoty koeficientu odstraňování pro plynné znečišťující látky

Při výpočtu koncentrací pevných částic je koeficient odstraňování nahrazen členem vg, popisujícím pokles osy prašné vlečky [1].

# **4.2.7. Zeslabení vlivu nízkých zdrojů na znečištění ovzduší na horách**

K zeslabení vlivu nízkých zdrojů ve vyšších nadmořských výškách je zaveden korekční koeficient Kh. Závisí na rozdílu nadmořských výšek referenčního bodu a efektivní výšce zdroje a na statistické četnosti výskytu horních hranic inverzí mezi těmito dvěma výškami.

Tabulka udává relativní kumulativní četnost F(z), což je pravděpodobnost, že se horní hranice inverze vyskytne mezi danou nadmořskou výškou a výškou hladiny 850hPa [1].

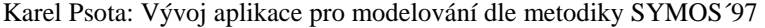

| $z$ (m n. m.) | F(z)  | $z$ (m n. m.) | F(z)  |
|---------------|-------|---------------|-------|
| $\leq$ 350    | 0,445 | 1000          | 0,140 |
| 400           | 0,444 | 1050          | 0,125 |
| 450           | 0,432 | 1100          | 0,111 |
| 500           | 0,401 | 1150          | 0,092 |
| 550           | 0,360 | 1200          | 0,078 |
| 600           | 0,325 | 1250          | 0,061 |
| 650           | 0.292 | 1300          | 0,049 |
| 700           | 0.261 | 1350          | 0,034 |
| 750           | 0,233 | 1400          | 0,025 |
| 800           | 0,213 | 1450          | 0,015 |
| 850           | 0,189 | 1500          | 0,007 |
| 900           | 0,177 | 1550          | 0,001 |
| 950           | 0,157 | 1600          | 0,000 |

Obr. 17: Pravděpodobnosti výskytu horní hranice inverze

Korekční koeficient Kh se určí následovně:

$$
K_h = 1 - (F'(z_z + h_1) - F'(z_r))
$$
 pro  $z_r > z_z + h_1$   
\n
$$
K_h = 1
$$
 pro  $z_r \le z_z + h_1$ 

kde pro F'(z) platí: v I. a II. třídě stability:

 $F'(z) = 2.247 \cdot F(z)$ 

ve III. třídě stability:

$$
F'(z) = 1.170 \cdot F(z)
$$
pro  $u_{10} \le 2.5m \cdot s^{-1}$   
\n
$$
F'(z) = 1.170 \cdot F(z) \cdot \left(1 - \frac{u_{10} - 2.5}{5}\right)
$$
pro  $2.5 < u_{10} < 7.5m \cdot s^{-1}$   
\n
$$
F'(z) = 0
$$
pro  $u_{10} \ge 7.5m \cdot s^{-1}$   
\n
$$
F'(z) = 0
$$

Obr. 18: Výpočet korekčního koeficientu Kh

#### **4.2.8. Pádová rychlost prašných částic**

Pádová rychlost prašných částic v<sub>gi</sub> se vypočte podle následujícího vztahu [1]:

$$
v_{gi} = -\frac{3 \cdot \pi \cdot v}{2 \cdot C_3 \cdot d_i} + \sqrt{\left(\frac{3 \cdot \pi \cdot v}{2 \cdot C_3 \cdot d_i}\right)^2 + \frac{C_2 \cdot \rho_e \cdot g \cdot d_i}{C_3 \cdot \rho}}
$$

Obr. 19: Výpočet rychlosti prašných částic

kde

di – průměr prašné částice [m]

 $p_c$  – hustota prašných částic [kg.m<sup>-3</sup>]

 $\rho = 1.3$  kg.m<sup>-3</sup> – hustota vzduchu

 $v = 15.10^{-6}$  m<sup>2</sup>.s<sup>-1</sup> – kinematická viskozita vzduchu

 $g = 9.81$  m.s<sup>-2</sup>

 $C_2 = 0.8$  – konstanta určující poměr mezi objemem částice a jejím charakteristickým rozměrem

 $C_3 = 0.6$  – součinitel odporu tření

### **4.3. Postup výpo***č***tu zne***č***išt***ě***ní ovzduší**

#### **4.3.1. Maximální krátkodobé koncentrace**

K samotnému výpočtu je potřeba dopočítat následující data:

- Hodnoty koeficientu vlivu terénu pro každou dvojici zdroj referenční bod zaznamenané v matici
- Hodnoty max. výšek terénu na profilu každé dvojice zdroj referenční bod zaznamenané v matici
- Hodnoty azimutů  $\delta_{ik}$  pro každou dvojici zdroj referenční bod, azimut ve kterém se nachází zdroj při pohledu z referenční bodu
- Po vyčíslení efektivní výšky zdroje každého zdroje je třeba upravit azimuty o hodnotu stočení směru větru s výškou

Poté může začít výpočet postupně ve všech referenčních bodech podle základní rovnice, buď pro plynné nebo prachové částice. Výpočet se provádí v jednotlivých třídách stability ovzduší pro rozmezí rychlosti větru dané pro každou třídu.

Následně volíme azimut směru větru φ od 0° do 359° s krokem 1°. V každém referenčním bodě se pro každý azimut směru větru sčítají koncentrace podle základní rovnice od těch bodových zdrojů, pro které platí  $\lambda \leq 20$  nebo  $\lambda \geq 340$ , kde  $\lambda = |\varphi - \delta_{ik}|$ .

Získají se hodnoty koncentrací c<sub>φj</sub> pro každý směr větru, třídu stability a rychlost větru. Z těchto hodnot se vyberou maximální  $c_{\varphi i}$  pro každou třídu stability a rychlost větru

- I. třídu stability a rychlost větru  $1.7 \text{ m.s}^{-1}$
- II. třídu stability a rychlosti větru 1,7 a 5 m.s<sup>-1</sup>
- $\rm III.$ třídu stability a rychlosti větru 1,7, 5 a 11 $\rm m.s^{-1}$
- IV. třídu stability a rychlosti větru 1,7, 5 a 11 m.s<sup>-1</sup>
- V. třídu stability a rychlosti větru 1,7 a 5 m.s<sup>-1</sup>

Obr. 20: Kombinace tříd stabilit a třídních rychlostí větru

Tyto hodnoty se nazývají maximální krátkodobé koncentrace pro dané rozptylové podmínky. Jestliže je vybrána maximální  $c_{\varphi i}$  bez ohledu na třídu stability ovzduší a rychlost větru, je označena jako maximální možná koncentraci  $(c_{\text{max}})$  [1].

#### **4.3.2. Průměrné roční koncentrace**

Pro tento výpočet je nutné zkonstruovat větrnou růžici, která bude obsahovat četnosti výskytu směru větru pro každý azimut od 0° do 359° s krokem 1°. Vstupní větrná růžice obsahuje relativní četnosti pro osm základních směrů větru a četnosti bezvětří ve všech třídách stability, je tedy nutné tuto růžici přepočítat. V první fázi se rozpočítá četnost bezvětří do všech osmi směrů větru v 1. třídě rychlosti podle poměru četností v jednotlivých směrech. Četnosti  $f_{\varphi}$  v podrobné růžici se vypočítají podle následujícího vztahu [1]:

$$
f_{\varphi} = \frac{1}{4500} \cdot \left[ f(\varphi_1) + \frac{\varphi - \varphi_1}{45} (f(\varphi_2) - f(\varphi_1)) \right]
$$

Obr. 21: Výpočet četnosti f<sub>φ</sub>

kde

φ1 a φ2 jsou sousední směry větru v 8-dílné větrné růžici

Platí, že součet všech  $f_{\varphi}$  je roven 1. Dále je třeba pro každý bodový zdroj určit relativní roční využití maximálního výkonu α. Tato hodnota je buď vstupním údajem, nebo se získá u technologií na základě roční provozní doby nebo u spalovacích procesů z množství spáleného paliva.

V každém referenčním bodě se pak podle následujícího vzorce vypočítá průměrná roční koncentrace [1]:

$$
\overline{c} = \sum_{j} \sum_{\varphi} \left( f_{\varphi} \cdot \sum_{i} \alpha_{i} \cdot c_{i\varphi} \right)
$$

Obr. 22: Výpočet průměrné roční koncentrace

kde

 $f_{\varphi i}$ – četnost výskytu směru větru φ v rozptylové podmínce j

 $\alpha_i$  – relativní využití max. výkonu i-tého zdroje

c<sup>i</sup>φ<sup>j</sup>– koncentrace způsobená i-tým zdrojem při směru větru φ v rozptylové podmínce j

#### **4.3.3. Výpočet doby překročení zvolených koncentrací**

Pro výpočet je nutné zvolit mezní hodnotu koncentrace (imisní limit) a seřadit zdroje podle relativního ročního využití maximálního výkonu  $\alpha$  od nejvyššího po nejnižší. Samotný výpočet probíhá při výpočtu koncentrací od jednotlivých zdrojů pro daný směr větru a rozptylovou podmínku, kdy se testuje zda již součet koncentrací překročil zvolenou mezní hodnotu koncentrace. Jestliže ano, uloží se hodnota α zdroje, u kterého došlo k překročení, do proměnné t<sub>Rφj</sub>. Výsledná doba překročení T<sub>R</sub> [hod/rok] v daném referenčním bodě se pak vypočítá podle vztahu [1]:

$$
T_R = 8760 \cdot \sum_j \sum_{\varphi} t_{R\varphi j} \cdot f_{\varphi j}
$$

Obr. 23: Výpočet doby překročení

# **5. Návrh aplikace**

V této kapitole jsou uvedeny specifikace požadavků, specifikace vstupních a výstupních dat a UML diagramy návrhu aplikace. Součástí návrhu bylo provést zhodnocení, zda je výhodnější vyvíjet aplikaci samostatně nebo jako zásuvný modul do již existujícího opensource GIS (např. GRASS GIS, OpenJUMP, Quantum GIS). Na závěr kapitoly je tedy uveden návrh technologie pro implementaci aplikace. Návrh byl proveden podle metod softwarového inženýrství [5].

### **5.1. Specifikace požadavk***ů*

V první fázi návrhu byla provedena specifikace požadavků pro vymezení hlavních funkcí aplikace.

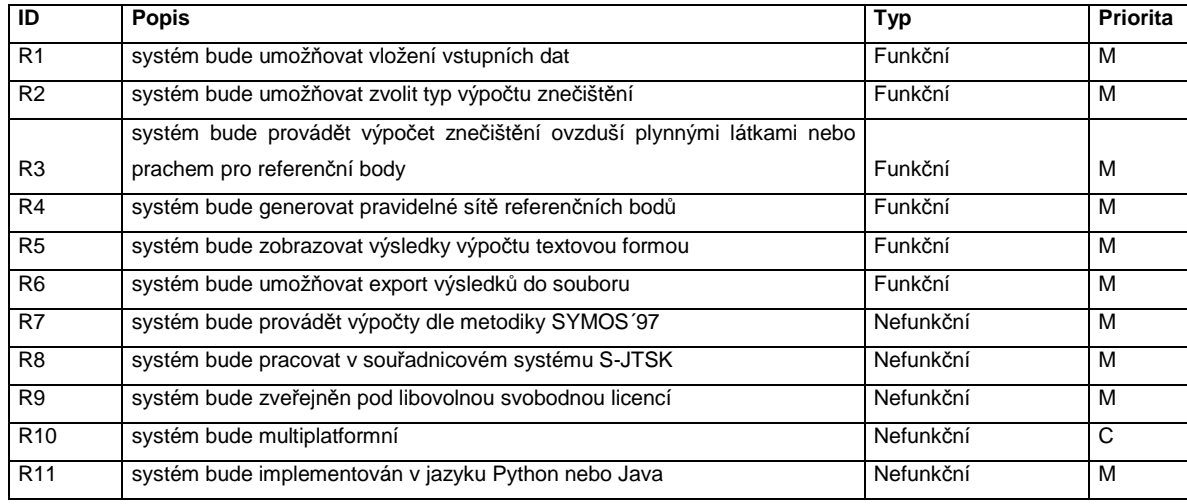

Tab. 2: Specifikace požadavků

#### **5.2. Specifikace vstupních a výstupních dat**

Další krok návrhu byl zaměřen na charakteristiku vstupních a výstupních dat. U bodových zdrojů a referenčních bodů byly vytvořeny datové slovníky, u všech dat byly specifikovány datové formáty. Na základě těchto informací byl dále navrhnut způsob zpracování dat v aplikaci. Jak již bylo zmíněno v kapitole číslo 3, model SYMOS´97 pracuje s následujícími vstupními daty:

- a) Údaje o zdrojích
- b) Meteorologické a klimatické údaje
- c) Údaje o topografii terénu
- d) Údaje o referenčních bodech

Všechny vstupní data si bude muset uživatel připravit.

#### **5.2.1. Datový formát údajů o zdrojích**

Jako formát údajů o zdrojích (viz kap. 3.1) byl zvolen XML. Pro uživatele je XML dokument srozumitelný, přehledný a snadno editovatelný, pro zpracování na straně aplikace lze využít standardních knihoven pro práci s XML. Byl zvažován i formát GML, ale z důvodu jednodušší struktury dokumentu a následného zpracování byl vybrán formát XML. Existují dva druhy bodových zdrojů, emitující plyn nebo prach, podle toho se liší údaje u každého zdroje. Pro specifikaci atributů zdrojů byl vytvořeny datové slovníky, které jsou uvedeny dále spolu s ukázkami XML dokumentů.

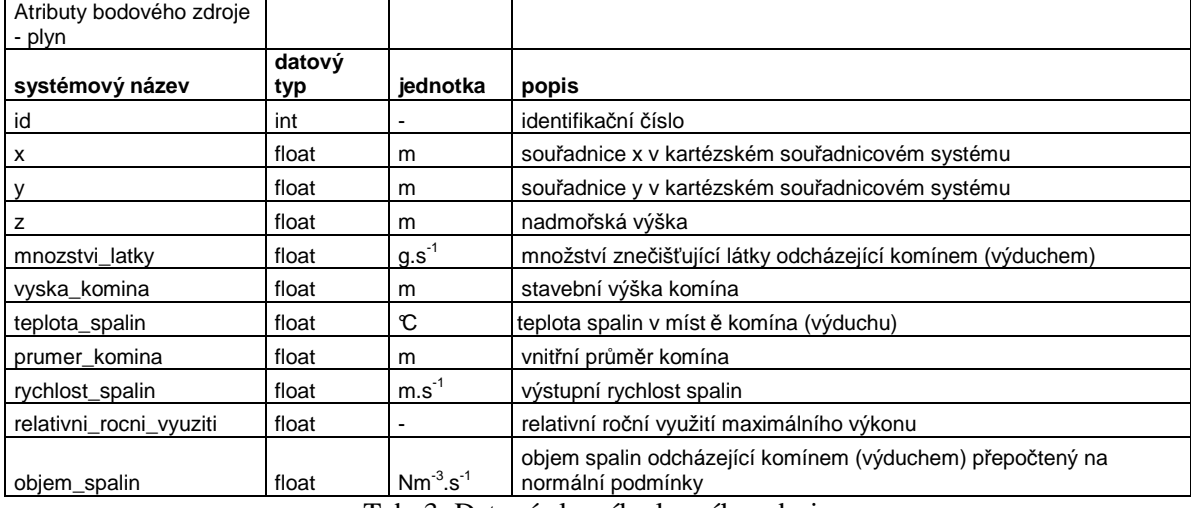

Tab. 3: Datový slovník plynného zdroje

```
<?xml version="1.0" encoding="utf-8"?>
<zdroje_body>
```

```
<zdroj id="2" x="-477034.0" y="-1084931.0" mnozstvi latky="0.04"
vyska_komina="5" teplota_spalin="70" prumer_komina="0.2" rychlost_spalin="5"
relativni rocni vyuziti="0.4" objem spalin="4" />
```
</zdroje\_body>

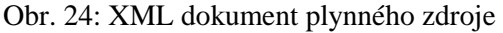

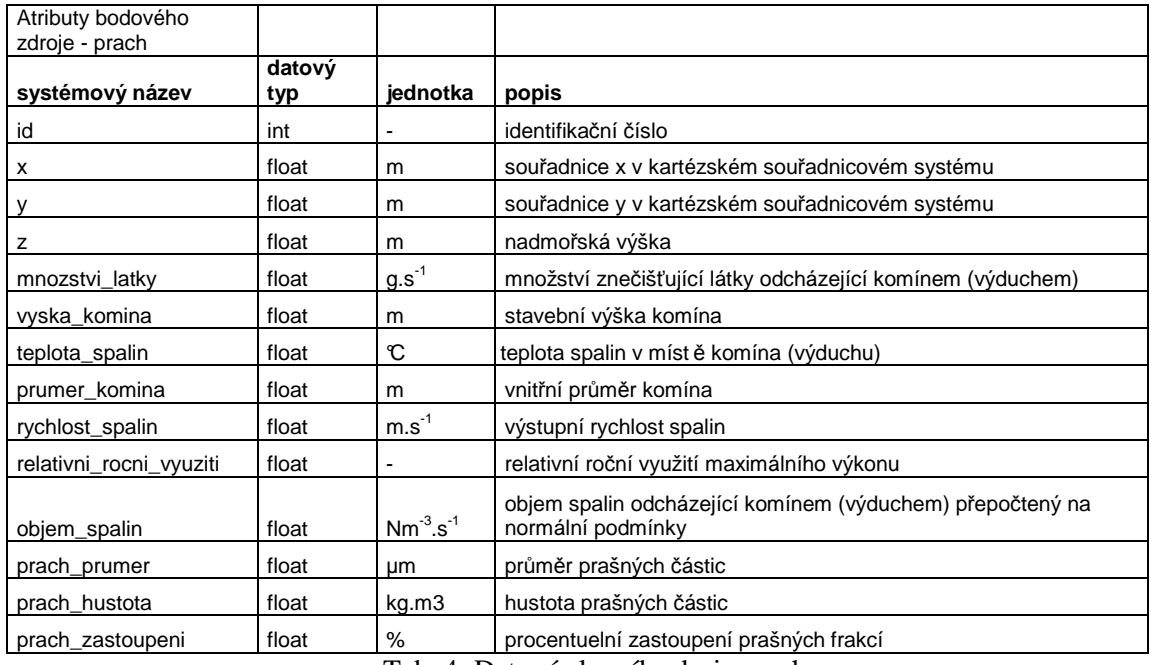

Tab. 4: Datový slovník zdroje prachu

Pozn. U průměru prachových částic byla změněna jednotka z metrů na mikrometry pro pohodlnější zadávání od uživatele.

```
<?xml version="1.0" encoding="utf-8"?>
<zdroje_body>
 <zdroj id="2" x="-477034.0" y="-1084931.0" mnozstvi_latky="0.04"
  vyska_komina="5" teplota_spalin="70" prumer_komina="0.2" rychlost_spalin="5"
  relativni_rocni_vyuziti="0.4" objem_spalin="4">
   <prach>
    <frakce id="0" prach prumer="7" prach hustota="100" prach zastoupeni="7" />
    <frakce id="1" prach prumer="15" prach hustota="200" prach zastoupeni="5" />
   \langle/prach>
 </zdroj>
</zdroje body>
```
Obr. 25: XML dokument zdroje prachu

#### **5.2.2. Datový formát větrné růžice**

Jak již bylo zmíněno v kapitole 3.2, meteorologické a klimatické údaje jsou reprezentovány osmisměrnou větrnou růžicí, rozlišenou podle rychlostí větru a stability atmosféry. Jako datový formát větrné růžice byl zvolen XML dokument spolu s schématem XSD. Pro vytvoření korektního XML dokumentu větrné růžice je tedy pro uživatele výhodné připojit XSD uvedením následujícího řetězce u kořenového elementu [12]:

<vetrna\_ruzice xmlns:xsi="http://www.w3.org/2001/XMLSchema-instance" xsi:noNamespaceSchemaLocation="vetrna\_ruzice.xsd">

Obr. 26: Připojení XSD schématu k XML dokumentu

```
<?xml version="1.0" encoding="UTF-8"?>
<xs:schema xmlns:xs="http://www.w3.org/2001/XMLSchema">
<xs:element name="vetrna_ruzice">
 <xs:complexType>
  <xs:sequence>
   <xs:element maxOccurs="5" minOccurs="5" name="trida_stability">
    <xs:complexType>
     <xs:sequence>
      <xs:element maxOccurs="1" minOccurs="1" name="bezvetri">
       <xs:complexType>
        <xs:attribute name="value" type="xs:decimal"/>
       </xs:complexType>
      </xs:element>
      <xs:element maxOccurs="3" minOccurs="1" name="rychlost">
       <xs:complexType>
        <xs:sequence>
         <xs:element name="cetnosti">
          <xs:complexType>
            <xs:sequence>
            <xs:attribute name="s" type="xs:decimal"/>
            <xs:attribute name="sv" type="xs:decimal"/>
            <xs:attribute name="v" type="xs:decimal"/>
            <xs:attribute name="jv" type="xs:decimal"/>
            <xs:attribute name="j" type="xs:decimal"/>
            <xs:attribute name="jz" type="xs:decimal"/>
            <xs:attribute name="z" type="xs:decimal"/>
            <xs:attribute name="sz" type="xs:decimal"/>
            </xs:sequence>
          </xs:complexType>
          </xs:element>
        </xs:sequence>
        <xs:attribute name="value" type="xs:decimal"/>
       </xs:complexType>
      </xs:element>
     \langle/xs:sequence>
     <xs:attribute name="id" type="xs:int"/>
    </xs:complexType>
   \langle/xs:element>
  </xs:sequence>
 </xs:complexType>
\langle/xs:element>
</xs:schema>
```
Obr. 27: XSD schéma větrné růžice

Vzorový XML dokument větrné růžice je uveden v příloze.

# **5.2.3. Datový formát údajů o terénu**

Při výpočtech je třeba znát nadmořské výšky zdrojů, referenčních bodů a profily mezi těmito body. Pro účely tvorby aplikace je tedy vhodné terén reprezentovat pomocí některého z formátů digitálních modelů reliéfu. Pro svou jednoduchost a rozšířenost byl zvolen rastrový formát ARC/INFO ASCII GRID. Nutno podotknout, že oddělovač desetinných míst musí být tečka, jinak aplikace přečte čísla jako celá a ne desetinná.

| ncols                | 100                                                                                        |
|----------------------|--------------------------------------------------------------------------------------------|
| <b>nrows</b>         | 100                                                                                        |
| xllcorner            | -477096.84122662                                                                           |
| vllcorner            | $-1085068.0878617$                                                                         |
| cellsize             | 5                                                                                          |
| NODATA value         | -9999                                                                                      |
|                      | 249.3682 250.007 250.8287 251.6906 252.6138 253.537 254.4602 255 255 255                   |
|                      | 249.7074 250.4443 251.266 252.0924 253.0156 253.9388 254.862 255 255 255                   |
|                      | 250.06 250.8816 251.7032 252.5249 253.4173 254.3405 255<br>255 255<br>255 255 2            |
|                      | 250.4972 251.3189 252.1405 252.9621 253.819 254.7422 255 255 255 255 255                   |
| 250.9345 251.7561    | 252.5778 253.3994 254.221<br>255<br>255 255<br>255<br>255<br>255 255 2                     |
| 251.3718             | 255<br>253.8367 254.6583<br>255<br>255<br>255<br>255<br>$-1934$<br>253.015<br>255<br>255.2 |
| 251.3697 252.1811    | 252.9925 253.8039 254.6152 255 255<br>255<br>255<br>255<br>255 255                         |
|                      | 251.403 252.0969 252.9083 253.7197 254.531 255 255 255 255 255 255 255 25                  |
|                      | 251.6274 252.1902 252.8241 253.6355 254.4468 255 255 255 255 255 255 255                   |
|                      | 251.8519 252.4147 252.9775 253.5512 254.3626 255 255 255 255<br>255 255 255                |
| 252.0764             | 252.6392 253.202 253.7647 254.3275 255 255 255 255 255<br>255 254.9                        |
| 252.3009 252.8636    | 253.4264 253.9796 254.4218 254.864 255 255 255 255 254.                                    |
| 252.2523 252.6945    | 253.1367 253.5789 254.0211 254.4633 254.9055<br>255 254 84                                 |
| 251.4834<br>251.9208 | 253.2332<br>253.6706<br>252.3583<br>252.7957<br>254.1081<br>254.4903.2                     |
| 250.4363 250.8737    | 252.1861 252.6236<br>251.3112 251.7487<br>253.061<br>253.4985 25                           |
|                      | 250 250 250 2641 250 7016 251 1391 251 5765 252 014 252 4514 252 8889 252                  |
|                      | 250 250 250 250 250 092 250 5294 250 9669 251 4044 251 8418 252 0533 251.                  |
|                      | 250 250 250 250 250 250 250 250 3573 250 7948 251 2322 251 1488 250 6482                   |
|                      |                                                                                            |
|                      |                                                                                            |
|                      |                                                                                            |
|                      | 250 250 250 250 250 250 250 250 250 249 7978 249 0676 248 3375<br>247.6135                 |
|                      | 250 250 250 250 250 250 250 250 250 249 3037 248 5735 247 8434 247 1133 2                  |
|                      | 250 250 250 250 250 250 250 250 249 5398 248 8096 248 0795 247 3493 246 6                  |
|                      | 250 250 250 250 250 250 250 249 7759 249 0457 248 3156 247 5854 246 8553                   |
|                      | 250 250 250 250 250 250 250 249 2818 248 5517 247 8215 247 0914 246 3613                   |
|                      | 250 250 250 250 250 250 249 5179 248 7878 248 0576 247 3275 246 6221 245.                  |
|                      | 250 250 250 250 250 249 754 249 0239 248 2937 247 5671 246 9094 246 2517                   |
|                      | 250 250 250 250 249.9901 249.26 248.5298 247.8545 247.1968 246.539 245.88                  |

Obr. 28: Ukázka ARC/INFO ASCII GRID

#### **5.2.4. Datový formát referenčních bodů**

Referenční body, pro které probíhá výpočet koncentrací, jsou ve výsledku reprezentovány vektorovým datovým modelem SHP nebo GML. Poloha bodu je určena souřadnicemi v S-JTSK přepočtenými na tvar kartézského souřadnicového systému. Dalšími atributy bodu jsou hodnoty koncentrací [µg.m<sup>-3</sup>] nebo doby překročení [hod/rok]. Pro specifikaci atributů byly vytvořeny datové slovníky.

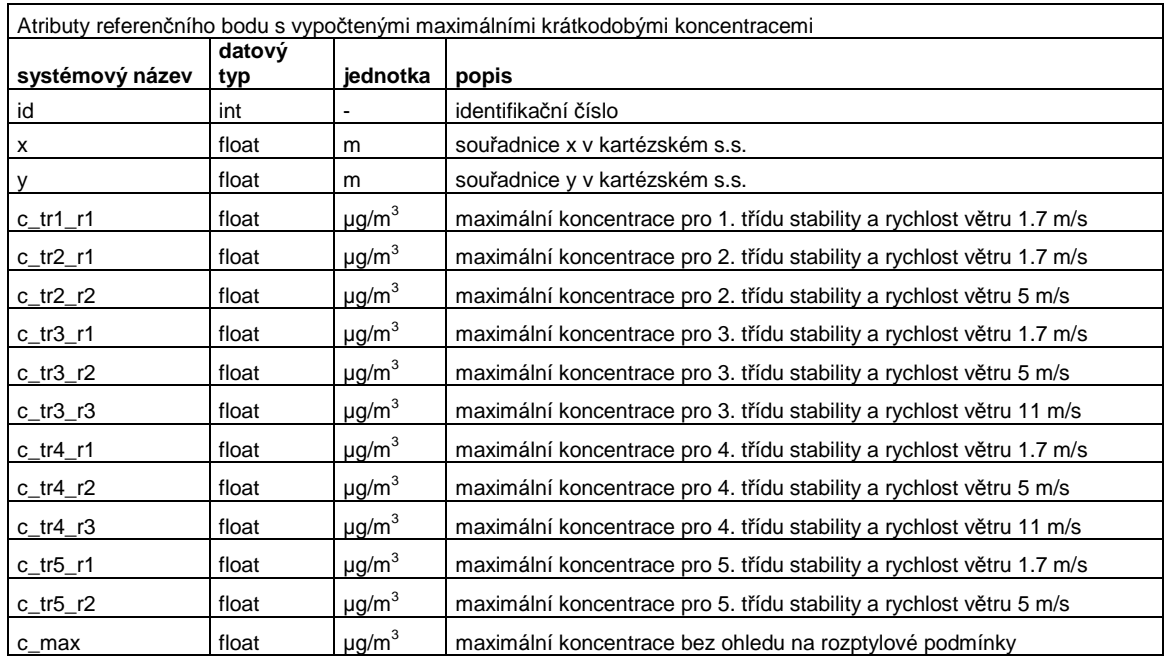

Tab. 5: Datový slovník ref. bodu s vypočtenými maximálními krátkodobými koncentracemi

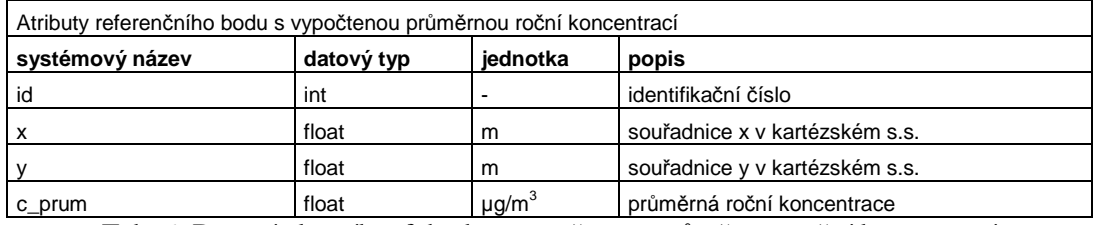

Tab. 6: Datový slovník ref. bodu s vypočtenou průměrnou roční koncentrací

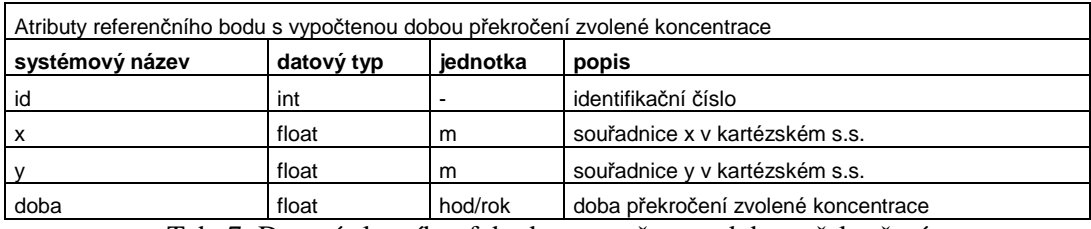

Tab. 7: Datový slovník ref. bodu s vypočtenou dobou překročení

## **5.3. Návrh aplikace pomocí UML**

Tato kapitola obsahuje UML diagramy návrhu aplikace. Pro zjištění způsobů komunikace uživatele s aplikací byl vytvořen diagram případů užití (use case). Dále byl vytvořen diagram aktivit celkového průběhu aplikace a diagram aktivit výpočtové části. Na závěr je uveden diagram tříd spolu s jejich slovním popisem.

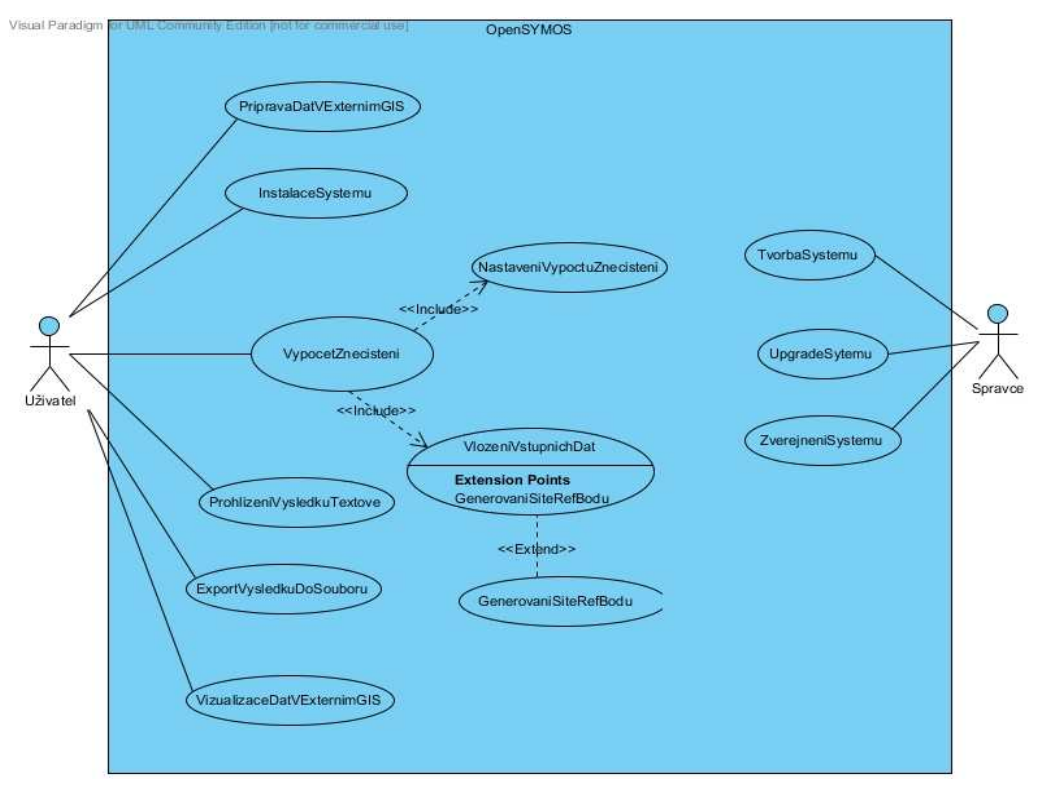

# **5.3.1. Diagram případů užití (use case)**

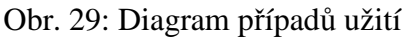

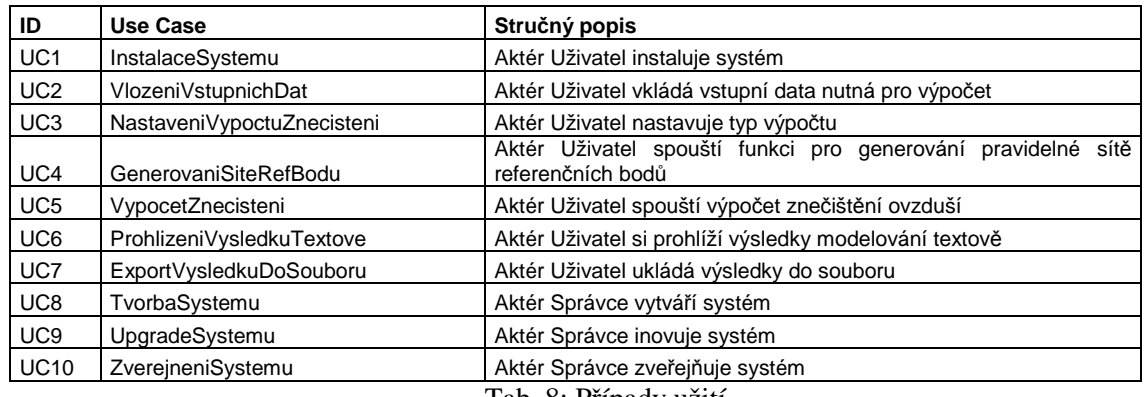

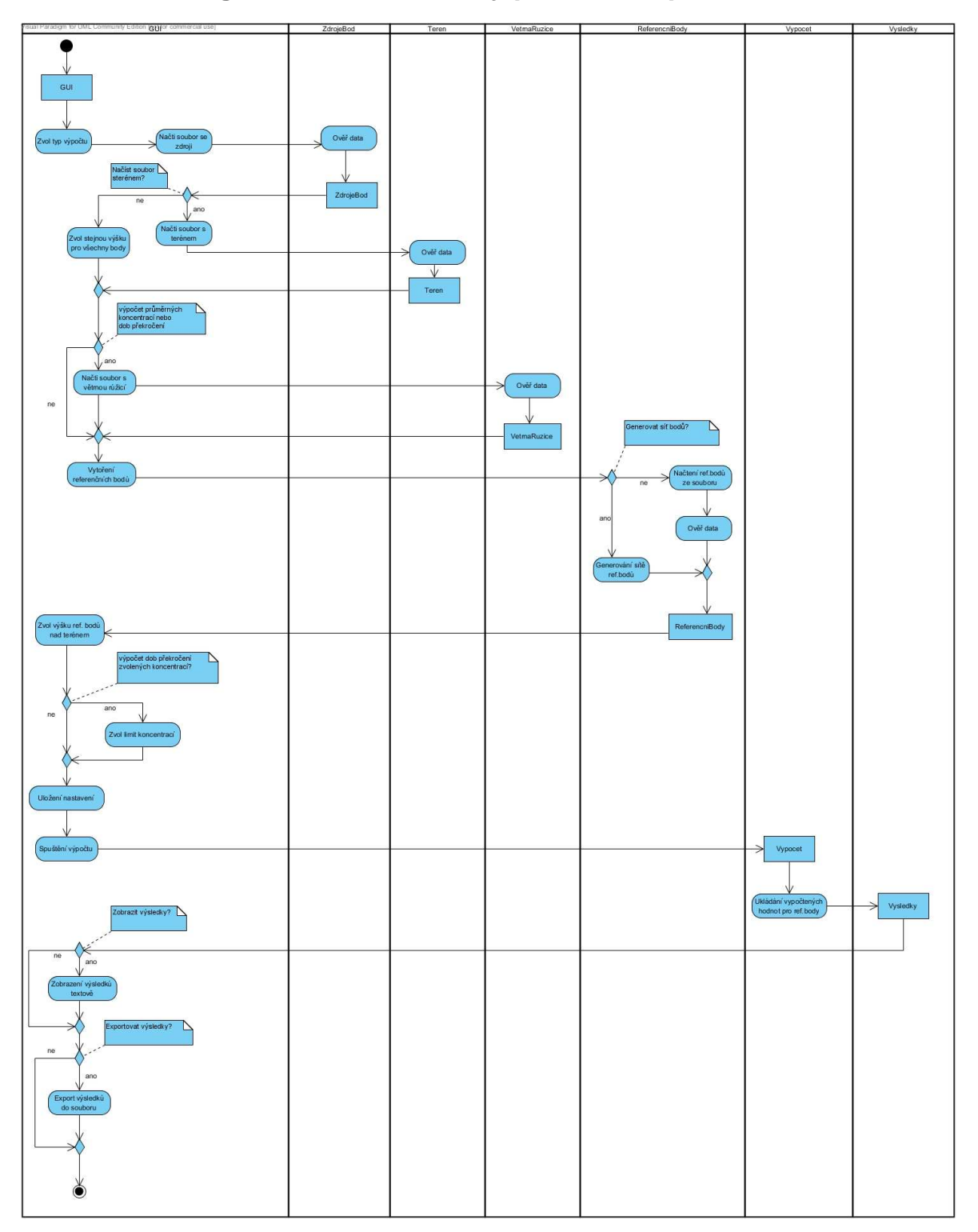

**5.3.2. Diagram aktivit – celkový pohled na aplikaci**

Obr. 30: Diagram aktivit – celkový pohled na aplikaci

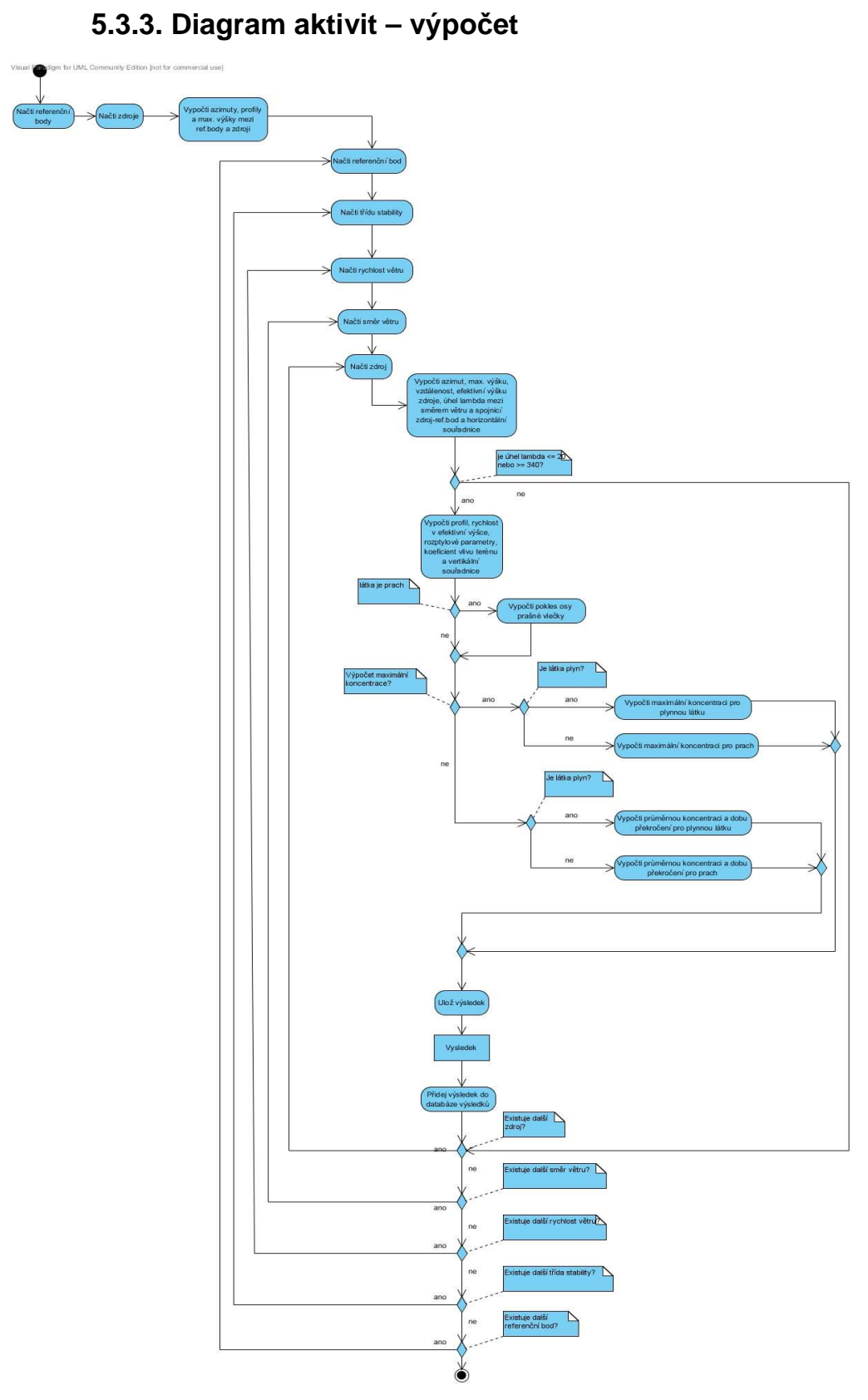

Obr. 31: Diagram aktivit - výpočet

# **5.3.4. Diagram tříd**

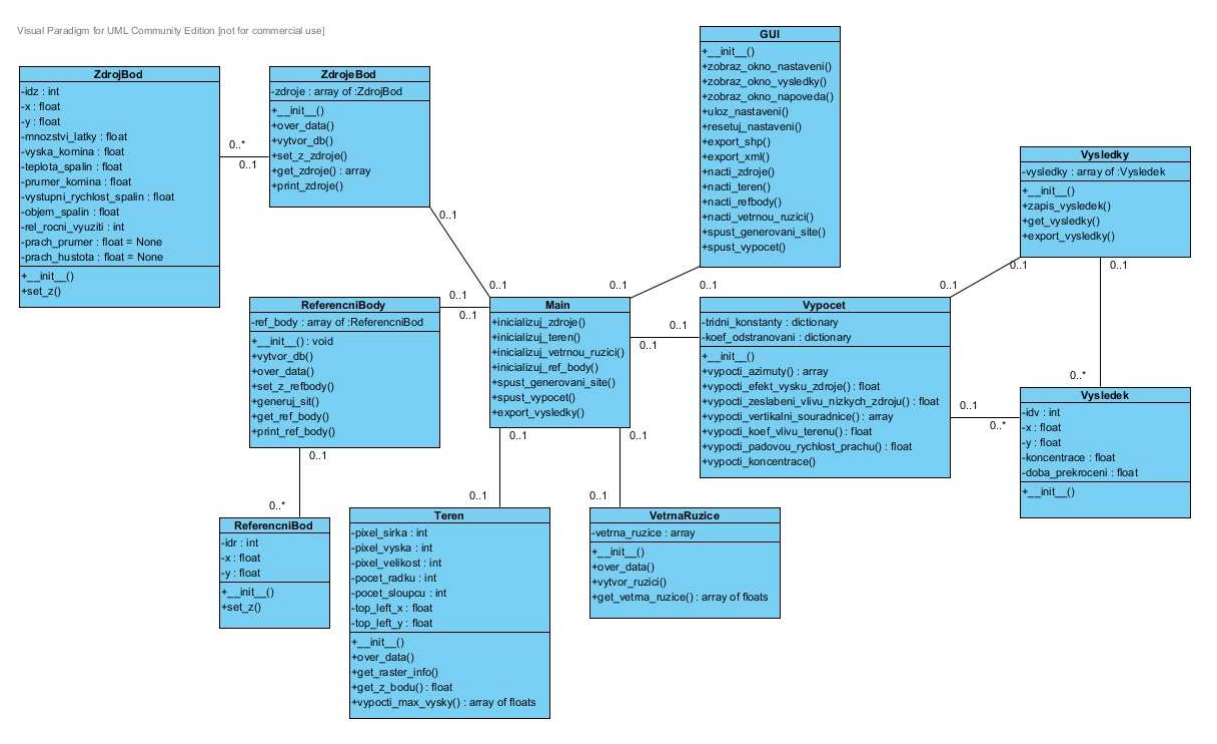

Obr. 32: Diagram tříd

### **5.3.5. Popis tříd**

#### **Main**

Třída obsluhující veškeré procesy v aplikaci, reaguje na události vyvolané uživatelem v GUI. Inicializuje vstupní data, spouští generování sítě referenčních bodů, spouští výpočet.

#### **Vypocet**

Třída obsahuje metody pro výpočet koncentrací a výpočet proměnných a parametrů nutných k výpočtu koncentrací. Pro každý referenční bod se vypočte koncentrace od zdrojů, výsledek se uloží jako objekt třídy Vysledek do kolekce výsledků reprezentované třídou Vysledky.

#### **ZdrojeBod**

Třída reprezentuje kolekci bodových zdrojů - objektů třídy ZdrojBod. Úkolem této třídy je načtení dat o zdrojích z XML vstupního souboru a uložit každý zdroj jako objekt třídy ZdrojBod do datové struktury list.

#### **ReferencniBody**

Reprezentuje kolekci referenčních bodů - objektů třídy ReferencniBod. Body lze načíst buď ze vstupního XML souboru, nebo vygenerovat pravidelnou síť bodů podle zvolených parametrů. Všechny body jsou uloženy v datové struktuře list.

#### **Teren**

Úkolem třídy je práce s ARC/INFO ASCII GRID pomocí knihovny GDAL. Třída obsahuje metody pro zjištění nadmořské výšky na zadaných souřadnicích, získání hodnot profilu nadmořských výšek a určení maximální výšky mezi dvěma body.

#### **VetrnaRuzice**

Třída načte data o osmisměrné větrné růžici z XML souboru, přepočítá ji na podrobnou větrnou růžici pro směry 0 až 360° s krokem 1°. Podrobná růžice je uchována v datové struktuře dvourozměrný list.

#### **Vysledky**

Třída reprezentuje kolekci výsledků, objektů třídy Vysledek. Výsledek je referenční bod s vypočtenou koncentrací znečišťující látky nebo dobou překročení zvolené koncentrace. Třída obsahuje metodu pro export výsledků do souborů GML a SHP.

#### **GUI**

Třída představuje grafické uživatelské rozhraní aplikace, obsluhuje události vyvolané uživatelem, poté spouští odpovídající metody v třídě Main. Umožňuje načíst vstupní soubory, nastavit výpočet, zobrazit výsledky a exportovat výsledky do souboru.

#### **5.4. Návrh technologie pro implementaci aplikace**

Cílem této kapitoly bylo na základě návrhu určit způsob implementace aplikace. Aplikaci bylo možno implementovat buď samostatně nebo jako zásuvný modul do již existujícího opensource GIS. V rozhodovacím procesu byl brán ohled jak na uživatelskou stránku tak na způsob implementace. Aplikace byla pojmenována OpenSymos.

Hlavní ideou bylo vytvořit jednoduchou multiplatformní aplikaci, která se bude co nejsnadněji instalovat a obsluhovat. Výhodou tvorby modulu je integrace do prostředí modulárního GIS, v kterém si je uživatel také schopen připravit data a výsledky vizualizovat. Je však nutno brát v potaz fakt, že každý uživatel pracuje ve svém oblíbeném GIS, je tedy pravděpodobné, že v něm bude provádět přípravu dat a vizualizaci dat. V tomto směru se tedy vytrácí jedna z hlavních výhod tvorby aplikace jako modulu. Dále by uživatel byl nucen instalovat modulární GIS a OpenSymos, hrozí také případná nekompatibilita verzí.

Jestliže bude aplikace vyvíjena samostatně, uživatel provede pouze jednu instalaci, případně doinstaluje potřebné knihovny.Výsledek výpočtu exportuje do SHP nebo GML a další zpracování dat provede ve svém oblíbeném GIS. Následuje shrnutí výhod a nevýhod obou řešení:

Výhody modulu:

- a) možná práce v prostředí jednoho GIS (příprava dat, výpočet znečištění, vizualizace)
- b) možnost využít existujících funkcí modulárního GIS pro zpracování prostorových dat

Nevýhody modulu:

- a) závislost OpenSymos na jiném programu
- b) možná nekompatibilita verzí
- c) dvojí instalace
- d) uživatel je nucen pracovat v prostředí GIS, které mu nemusí být příjemné

Výhody samostatné aplikace:

- a) nezávislost OpenSymos
- b) jednodušší instalace a obsluha
- c) není třeba pracovat s API jiné aplikace
- d) programátor není omezen v implementaci prostředím API

Nevýhody samostatné aplikace:

a) Potřeba zajistit implementaci zpracování prostorových dat (možnost využít knihovnu GDAL/OGR)

V rozhodovacím procesu bylo také třeba zvážit náročnost na implementaci jednotlivých částí aplikace. Z toho důvodu byly na základě specifikace požadavků a formátů dat vyčleněny následující požadavky na implementaci:

- a) Zpracování vstupních XML souborů
- b) Zpracování ARC/INFO ASCII GRID
- c) Generování pravidelné sítě referenčních bodů
- d) Implementace matematických operací ve výpočtu
- e) Textové zobrazení číselných hodnot vypočtených koncentrací
- f) Uložení výsledků do SHP a GML

Klíčovou roli v rozhodování sehrála knihovna GDAL/OGR, která umožňuje implementovat všechny potřebné funkce pro zpracování prostorových dat a lze využít její API v Pythonu. Ostatní požadavky na implementaci lze vyřešit pomocí dalších Python knihoven, podrobněji dále. Na základě výše zmíněných faktů bylo tedy rozhodnuto, že OpenSymos bude vyvíjen jako samostatná desktopová aplikace.

Ve vztahu k ostatním GIS bude OpenSymos fungovat v následující roli. Uživatel si připraví data ve svém oblíbeném GIS, v OpenSymos provede výpočet, výsledky uloží do SHP nebo GML a vizualizaci provede opět ve svém oblíbeném GIS.

Pro implementaci aplikace byl vybrán programovací jazyk Python, a to z těchto důvodů:

- a) Multiplatformní jazyk
- b) Široká podpora knihoven
- c) Možnost využít GDAL/OGR Python API pro práci s prostorovými daty
- d) Autor v něm umí a rád programuje

Dále byly pro implementaci zvoleny tyto knihovny jazyka Python:

- a) Math, NumPy a SciPy pro implementaci matematických operací, jež jsou výkonné pro práci nad velkým objemem dat
- b) GDAL/OGR pro práci s ARC/INFO ASCII GRID a exportu dat do SHP a GML.
- c) xml.etree.ElementTree pro zpracování vstupních XML souborů
- d) Tkinter pro tvorbu GUI

# **6. Popis implementace**

Kapitola popisuje způsoby implementace aplikace, která spočívala v naprogramování navržených tříd, jejich metod a vytvoření uživatelského rozhraní. Každá třída aplikace je uložena v samostatném python modulu, který je spolu s ostatními moduly aplikace uložen v balíčku s názvem system. Modulem se v Pythonu rozumí soubor se zdrojovým kódem uložený s příponou .py. Modul lze spustit z příkazové řádky ve Windows nebo terminálu v Linuxu zadáním příkazu python nazev\_modulu.py. Modul lze importovat do jiného modulu a využívat tak jeho funkčnosti [4].

Celý projekt byl napsán v opensource vývojovém prostředí Eclipse s přídavným modulem PyDev pro Python. U popisu principu vybraných metod tříd jsou uvedeny totožné názvy\_metod jako ve zdrojových kódech, pro bližší informace je tedy možno nahlédnout tam.

Umístění modulů v adresářové struktuře aplikace:

```
system/
```

```
 __init__.py 
   main.py 
   ref_bod.py 
    ref_body.py 
    teren.py 
    vetrna_ruzice.py 
   vypocet.py 
   vysledek.py 
    vysledky.py 
    zdroje.py 
    zdroj_bod.py 
run.py
```
#### **6.1. Implementace t***ř***íd zpracovávajících vstupní data**

#### **6.1.1. Bodové zdroje**

Jednotlivé bodové zdroje jsou reprezentovány objekty třídy ZdrojBod, která je uložena v modulu zdroj\_bod.py. Každý zdroj je tedy objektem, který obsahuje atributy uvedené v datovém slovníku. Hodnoty atributů jsou načteny ze vstupního XML souboru, nadmořská výška je získána z vstupního souboru s terénem.

Jednotlivé objekty třídy ZdrojBod reprezentující bodové zdroje jsou seskupovány do datové struktury list, kterou spravuje třída ZdrojeBod uložená v modulu zdroje bod.py. Princip vytváření zdrojů je následující:

- a) Uživatel zadá jméno vstupního XML souboru se zdroji (viz. 6.2.1)
- b) Pomocí python knihovny xml.etree.ElementTree jsou postupně načítány informace o jednotlivých zdrojích z XML souboru
- c) Každému zdroji odpovídá jeden objekt třídy ZdrojBod
- d) Objekty ZdrojBod jsou průběžně ukládány do kolekce třídy ZdrojeBod

#### **6.1.2. Terén**

Výpočet může probíhat buď v pomyslném rovinném nebo ve zvlněném terénu reprezentovaném digitálním modelem terénu. V případě rovinného terénu uživatel nastaví konstantní výšku pro všechny body, v druhém případu načte soubor s terénem, který je v aplikaci reprezentován formátem ARC/INFO ASCII GRID (viz. 6.2.3). Terén spravuje třída Teren uložená v modulu teren.py. Pro práci s gridem je využito knihovny GDAL. Ta poskytuje funkce pro načtení velkého množství rastrů a následnou práci s nimi. Třída Teren poskytuje metody pro další třídy. Jedná se o metodu zjištění nadmořské výšky bodu na zadaných souřadnicích x,y a o metodu, která vypočte profil nadmořských výšek a vybere maximální výšku mezi dvěma body, v našem případě mezi každou dvojicí referenční bod - zdroj.

Algoritmus pro zjištění nadmořské výšky bodu je implementován jako metoda get\_z\_bodu(x,y). Pro zjištění nadmořské výšky je třeba nejprve určit v kterém řádku a sloupci se nachází zájmový bod. Poté je načtena hodnota na daném řádku a sloupci do datové struktury NumPy array, kterou GDAL využívá pro její rychlost práce nad velkým objemem dat [13].

Metoda vypocti\_vysky(referencni\_body,zdroje) pro zjištění profilu nadmořských výšek a určení maximální výšky v profilu je postavena na následujícím principu:

- a) Grid je pomocí knihovny GDAL načten do datové struktury NumPy array jako matice hodnot nadmořských výšek
- b) Poloha daných dvou bodů je vyjádřena pomocí souřadnic řádek, sloupec
- c) Je vytvořena matice hodnot nadmořských výšek, kde dané dva body tvoří úhlopříčně protilehlé krajní hodnoty, kromě případu jeden řádek a n-sloupců nebo m-řádků a jeden sloupec
- d) Z této matice jsou vybrány hodnoty ležící na úhlopříčce odpovídající spojnici daných dvou bodů
- e) Ve čtvercové matici hodnoty na úhlopříčce odpovídají diagonále, v obdélníkové matici bylo třeba navrhnout algoritmus, který vrátí hodnoty odpovídající přibližné úhlopříčce
- f) Profil nadmořských výšek odpovídá hodnotám na vypočtené úhlopříčce, z těchto hodnot se vybere maximální, která odpovídá maximální výšce na profilu mezi zdrojem a referenčním bodem
- g) Metoda vrací tuple (neměnný sekvenční typ v Pythonu) o dvou prvcích, první obsahuje profily uložené v matici, kde řádek odpovídá i-tému zdroji a sloupec ktému referenčnímu bodu; druhý prvek obsahuje maximální výšky uložené taktéž v matici

#### **6.1.3. Větrná růžice**

Větrná růžice je načtena ze vstupního XML souboru (viz. 6.2.2) pomocí knihovny xml.etree.ElementTree a dále reprezentována třídou VetrnaRuzice, která je uložená v modulu vetrna\_ruzice.py. Podle postupu uvedeného v kapitole 5.3.2 je nutné osmisměrnou větrnou růžici přepočíst na podrobnou o směrech větru 0 – 359° s krokem 1°. Postup vytvoření podrobné větrné růžice je následující:

- a) Načtení vstupních dat z XML souboru
- b) Přepočtení četnosti bezvětří do 8 základních směrů 1. třídy rychlosti
- c) Přepočtení četností z 8 směrů do 360 směrů
- d) Pro kontrolu musí být součet četností roven 1

Algoritmus vytvoření podrobné větrné růžice je implementován v metodě vytvor\_ruzici(soubor). Metoda vrací matici hodnot četností výskytu větru, matice (dvourozměrný list) je tvořena 11-ti řádky a 360-ti sloupci. Přepočtená podrobná větrná růžice vstupuje do výpočtu průměrných dlouhodobých koncentrací.

#### **6.1.4. Referenční body**

Jednotlivé referenční body jsou reprezentovány objekty třídy ReferencniBod, která je uložena v modulu ref\_bod.py. Poloha referenčního bodu je stanovena souřadnicemi x,y,z. Referenční body jsou seskupovány do kolekce, kterou reprezentuje třída ReferencniBody uložená v modulu ref\_body.py. Referenční body mohou být vytvořeny buď načtením z XML souboru, nebo vygenerováním pravidelné sítě v aplikaci. Oba přístupy mohou být zkombinovány pro případ zahuštění pravidelné sítě. Nadmořská výška referenčních bodů se získá pomocí metody třídy Teren get\_z\_bodu().

Pravidelná síť bodů je generována metodou generuj sit(topelft x, topleft y, loweright\_x,lowerright\_y,krok), která vyžaduje jako vstupní parametry souřadnice levého horního rohu, pravého dolního rohu a krok mezi body. Metoda postupně počítá souřadnice x a y, které předává jako hodnoty parametrů vytvářeným objektům třídy ReferencniBod, jednotlivé objekty ukládá do kolekce ReferencniBody.

#### **6.2. Implementace výpo***č***tové** *č***ásti**

Implementace výpočtu spočívala především v algoritmizaci matematických vzorců a postupů [1]. Bylo třeba implementovat výpočty koncentrací (maximální krátkodobé koncentrace, průměrné roční koncentrace a doby překročení zvolených koncentrací) a výpočty proměnných a parametrů, na jejichž základě probíhá výpočet koncentrací. Pro implementaci matematických funkcí bylo využito Python knihoven math, numpy a scipy, konkrétně tyto funkce:

- a) math.cos, math.sin, math.atan, math.degrees, math.radians, math.exp, math.sqrt, math.pi
- b) numpy.sign, numpy.diag
- c) scipy.integrate.simps

Výpočet koncentrací spolu s výpočtem parametrů a proměnných je reprezentován třídou Vypocet, která je uložená v modulu vypocet.py.

#### **6.2.1. Výpočet koncentrací**

K výpočtu koncentrací slouží metoda vypocti\_koncentraci(typ\_vypocet, latka, refbody, zdroje, teren, vetrna\_ruzice, imise\_limit, vyska\_l, vyska\_body). Vstupní parametr typ\_vypocet nabývá hodnot 1, 2 nebo 3 a určuje, zda jde o výpočet maximálních krátkodobých koncentrací (1), průměrných ročních koncentrací (2) a nebo dob překročení stanovených koncentrací (3). Parametr latka určuje, pro kterou znečišťující látku bude prováděn výpočet. Dalšími vstupními parametry jsou referenční body, zdroje, terén, v případě výpočtu dlouhodobých průměrných koncentrací a dob překročení zvolených koncentrací větrná růžice, v případě výpočtu dob překročení koncentrací ještě imisní limit. Parametr vyska\_l určuje výšku referenčních bodů nad terénem, je přednastavena na 0 m, uživatel ji může změnit v GUI. Poslední parametr nabývá jiné hodnoty než None v případě výpočtu v rovinném terénu.

 Postup výpočtu je znázorněn na diagramu aktivit v kapitole 5.3.3. Skládá se z těchto kroků:

- a) Výpočet probíhá postupně přes všechny referenční body
- b) Pro každý referenční bod se volí postupně třídy stability 1 až 5.
- c) Pro výpočet maxim se v každé třídě stability postupně volí příslušné rychlosti větru, které se v dané třídě stability mohou vyskytovat
- d) Pro výpočet průměrných koncentrací a dob překročení se volí třídní rychlosti větru
- e) Pro každou rychlost větru se volí postupně směr větru od 0° do 359°
- f) V každém směru větru se načítají postupně všechny zdroje, vypočte se úhel lambda mezi směrem větru a spojnicí zdroj-referenční bod
- g) Jestliže je lambda <= 20 nebo => 340, provede se výpočet koncentrace od daného zdroje podle dané základní rovnice
- h) Výsledek se uloží do databáze výsledků

V základních rovnicích jsou obsaženy proměnné a parametry, jejichž výpočty jsou implementovány jako metody v třídě Vypocet. Tyto metody se volají v patřičných fázích průběhu metody vypocti\_koncentraci().

#### **6.2.2. Azimuty**

Mezi každou dvojicí referenční bod a zdroj je třeba určit azimut, ve kterém se nachází zdroj při pohledu z referenčního bodu. Výpočet je implementován jako metoda vypocti\_azimuty(refbody, zdroje), která vrací matici (dvourozměrný list), kde řádek odpovídá pořadovému číslu zdroje a sloupec odpovídá referenčnímu bodu. Tato metoda se volá na začátku průběhu metody pro výpočet koncentrací, k hodnotám azimutů se poté přistupuje pomocí indexů.

#### **6.2.3. Horizontální a vertikální souřadnice**

Horizontální souřadnice se vypočítávají přímo v metodě pro výpočet koncentrací, jde o určení vzdálenosti x mezi referenčním bodem a zdrojem a vzdáleností  $x_L$  a  $y_L$ . Při implementaci byly využity trigonometrické funkce Python knihovny math. Označení horizontálních souřadnic: x1, y1, x.

Vertikální souřadnice z´, z´´ a z´´´ (označení z\_, z\_\_, z\_\_\_) se vypočítávají pro každou dvojici zdroj a referenční bod na základě jejich nadmořských výšek, efektivní výšky zdroje a výšky l referenčního bodu nad terénem. Výpočet je implementován v metodě vypocti\_vertikal\_sourad(refbod, zdroj, h1, l), která vrací list vypočtených souřadnic z´, z´´ a z´´´.

#### **6.2.4. Koeficient vlivu terénu**

Koeficient vlivu terénu ϴ (označení theta) byl implementován jako metoda vypocti\_theta(profil, hrana\_pixel, refbod, zdroj). K výpočtu je třeba znát hodnoty nadmořských výšek mezi danou dvojicí referenční bod a zdroj (parametr profil), dále velikost hrany pixelu souboru s terénem a nadmořské výšky referenčního bodu a zdroje. Koeficient ϴ se poté počítá jako poměr plochy pod křivkou profilu (šedá šrafovaná plocha) ku ploše pomyslného obdélníka mezi zdrojem a referenčním bodem (bílá šrafovaná plocha) [6].

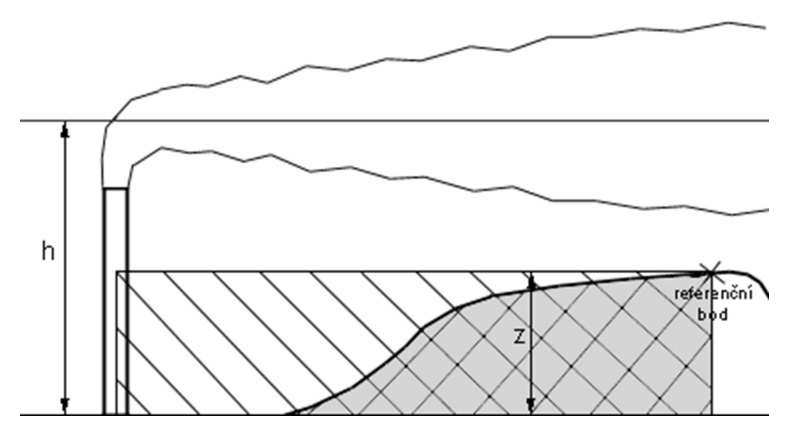

Obr. 33: Schéma k výpočtu koeficientu ϴ

Pro výpočet plochy pod křivkou bylo využito funkce scipy. integrate.simps(). jejíž vstupními parametry jsou pole hodnot nadmořských výšek (parametr profil) a pole hodnot rozestupů mezi hodnotami nadmořských výšek (parametr hrana\_pixel). Koeficient ϴ nabývá hodnot 0 až 1.

#### **6.2.5. Efektivní výška zdroje**

Výpočet efektivní výšky zdroje byl implementován jako metoda vypocti\_h\_h1(). Vstupními parametry jsou aktuální referenční bod, zdroj, vzdálenost a maximální výška mezi nimi a dále koeficienty pro danou třídu stability, pro kterou právě probíhá výpočet koncentrací. Metoda vrací dvě hodnoty (float) efektivní výšky zdroje, první bez korekce na vliv terénu (označení h) a druhou s korekcí (označení h1) v datové struktuře tuple.

#### **6.2.6. Rychlost a směr větru**

Rychlost větru se určuje ve výšce koruny komína (označení u\_h) a také v efektivní výšce komína (označení u\_h1), obě na základě aktuálně počítané rychlosti větru a stavební výšce komína nebo efektivní výšce komína. Výpočet rychlosti ve výšce koruny komína je zahrnut v metodě vypocti\_h\_h1(), v efektivní výšce komína byl implementován jako metoda vypocti\_uh1(), která vrací hodnotu float.

Dále bylo třeba do výpočtu zahrnout změnu směru větru s výškou o 4° na 100 m, která se vypočítává pro každý směr větru v průběhu metody výpočtu koncentrací, opravený směr větru je označen jako fi\_h.

#### **6.2.7. Rozptylové parametry**

Rozptylové parametry se vypočítávají přímo v průběhu metody pro výpočet koncentrací, jsou označené jako sigma\_y a sigma\_z.

#### **6.2.8. Zahrnutí depozice a transformace znečišťujících látek**

Tento parametr je vyjádřen koeficientem odstraňování (označení ku1, ku2, ku3) podle znečišťující látky, který je nastaven na začátku metody výpočtu koncentrací.

# **6.2.9. Zeslabení vlivu nízkých zdrojů na znečištění ovzduší na horách**

Korekční koeficient  $K_h$  je implementován jako metoda vypocti\_kh(trida,

rychlost, h1, zdroj, refbod), která využívá metody vypocti\_fz(z) pro určení koeficientu F(z) a vypocti\_f\_z(z, trida, rychlost) pro určení koeficientu F´(z).

#### **6.2.10. Pádová rychlost prašných částic**

Pádová rychlost prašných částic (označení v qi) je implementována v metodě vypocti\_prach(prach,x\_l,u\_h1,z\_,z\_\_,z\_\_\_,h1,sigma\_z,theta), která se volá v metodě pro výpočet koncentrací.

### **6.3. Implementace GUI**

Grafické uživatelské rozhraní (dále GUI) bylo implementováno prostřednictvím knihovny Tkinter. GUI je v aplikaci reprezentováno třídou GUI, která je uložená v modulu run.py. GUI obsahuje několik oken, která se přepínají pomocí horního menu. Nabídka Projekt/Nastavení slouží k nastavení typu výpočtu, volbě znečišťující látky, načtení vstupních souborů a spuštění výpočtu. K prohlížení výsledků slouží okno Projekt/Zobrazit výsledky, pro export výsledků do souboru slouží nabídka Projekt/Exportovat. Posledním oknem je Nápověda, kde je uveden postup práce s aplikací. Podrobnější popis ovládání aplikace přes GUI je uveden v následující kapitole. Pro vytvoření oken a jejich obsahu byly použity následující prvky knihovny Tkinter:

- a) LabelFrame rám s názvem, použit jako základní rám pro každé okno
- b) Label textový nápis
- c) Menu základní menu pro přepínání oken
- d) OptionMenu vysouvací menu pro výběr jedné položky
- e) Entry prvek umožňující textový vstup od uživatele
- f) Text prvek pro výpis textu na více řádků
- g) Button tlačítko, spouští metody
- h) tkMessageBox okno se zprávami pro uživatele

# **7. Popis aplikace**

Tato kapitola obsahuje popis hotové aplikace, a to informace nutné k instalaci, spuštění a ovládání aplikace, na závěr jsou uvedeny informace o zveřejnění zdrojových kódů pod svobodnou licencí.

### **7.1. Instalace knihoven a spušt***ě***ní aplikace**

Aplikace byla napsána v jazyce Python, je tedy nutné mít ho nainstalován, aby umožnil chod aplikace. Dále je nutné mít nainstalované knihovny NumPy, SciPy a GDAL/OGR. Dále jsou uvedeny doporučené kombinace verze operačních systémů, Pythonu a knihoven, které byly otestovány a jsou funkční.

Otestovaná verze Linux:

- a) Ubuntu 10.10
- b) python 2.6.6
- c) python-gdal 1.6.3 (numpy součástí, není třeba instalovat zvlášť)
- d) python-scipy 0.7.2
- e) python-tk 2.6.6 (knihovna Tkinter potřebuje být doinstalována pro tuto verzi Pythonu)

Otestovaná verze Windows:

- a) Windows 7
- b) Python 2.7.1
- c) NumPy 1.5.1
- d) SciPy 0.9.0
- e) GDAL/OGR 1.8.0

Instalace knihoven v Ubuntu je snadno proveditelná přes Správce balíků Synaptic, kde stačí vyhledat patřičné názvy knihoven, Python je zahrnut ve standardní instalaci Ubuntu. Pro instalaci knihoven ve Windows je potřeba stáhnout instalační soubory z internetu, např:

- a) Python: http://www.python.org/download/
- b) NumPy: http://pypi.python.org/pypi/numpy/1.5.1
- c) SciPy: http://pypi.python.org/pypi/scipy/0.9.0
- d) GDAL/OGR: http://trac.osgeo.org/gdal/wiki/DownloadSource

Knihovnu Tkinter není pod Windows třeba instalovat, je zahrnuta v instalaci Pythonu.

OpenSymos je distribuován jako adresář obsahující zdrojové kódy, není třeba nic instalovat, stačí pouze zkopírovat adresář opensymos na libovolné místo.

Adresářová struktura OpenSymos:

/system – složka s python moduly

/sample\_data – složka se vzorovými daty

/vysledky – složka pro export výsledků

/readme.txt – informace k programu

/run.py – python modul pro spuštění aplikace

OpenSymos se spouští z příkazové řádky (Windows) nebo terminálu (Linux) zadáním následujícího příkazu:

python run.py

Při zadání příkazu je nutné mít aktuální cestu nastavenou na adresář kde se nachází OpenSymos, např.:

```
C:\opensymos\python run.py
```
Poté se spustí grafické uživatelské rozhraní aplikace, prostřednictvím něhož se provádí veškeré operace. Do okna příkazové řádky/terminálu se vypisují případné chyby nebo potvrzení o provedení operace.

# **7.2. Ovládání aplikace p***ř***es GUI**

Po spuštění aplikace je zobrazeno okno s nápovědou jak postupovat při práci s aplikací. Nápovědu lze znovu zobrazit v nabídce Nápověda. Operace spojené s výpočtem (nastavení, zobrazení a export výsledků) se provádí v nabídce Projekt.

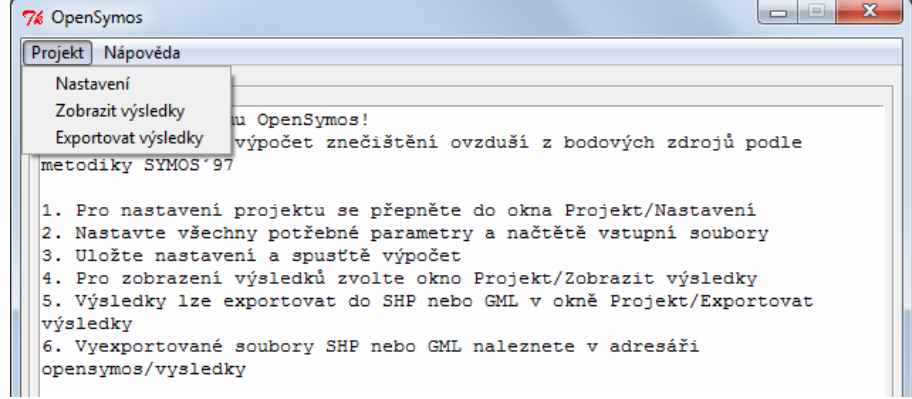

Obr. 34: Ukázka GUI

### **7.2.1. Nabídka Nastavení projektu**

V okně Projekt/Nastavení se provádí veškeré kroky nutné před spuštěním výpočtu:

- a) Nastavení výpočtu zahrnuje volbu znečišťující látky pro kterou bude probíhat výpočet a volba typu výpočtu (maximální krátkodobé koncentrace, průměrné dlouhodobé koncentrace nebo doby překročení koncentrací)
- b) Načtení bodových zdrojů ze souboru
- c) Načtení souboru s terénem nebo pro variantu výpočtu v rovinném terénu je možno zadat stejnou nadmořskou výšku pro všechny body
- d) Načtení souboru s větrnou růžicí v případě výpočtu dlouhodobě průměrných koncentrací
- e) Vytvoření pravidelné sítě referenčních bodů nebo načtení bodů ze souboru (lze i kombinovat pro případ zahuštění sítě) a stanovení výšky referenčních bodů nad úrovni terénu (přednastaveno na 0)
- f) V případě výpočtu dob překročení koncentrací zvolit limit imisí
- g) V případě nového výpočtu je třeba použít tlačítko Resetuj nastavení
- h) Před spuštěním výpočtu je třeba uložit nastavení tlačítkem Ulož nastavení
- i) Pro spuštění výpočtu slouží tlačítko Start výpočet

Karel Psota: Vývoj aplikace pro modelování dle metodiky SYMOS´97

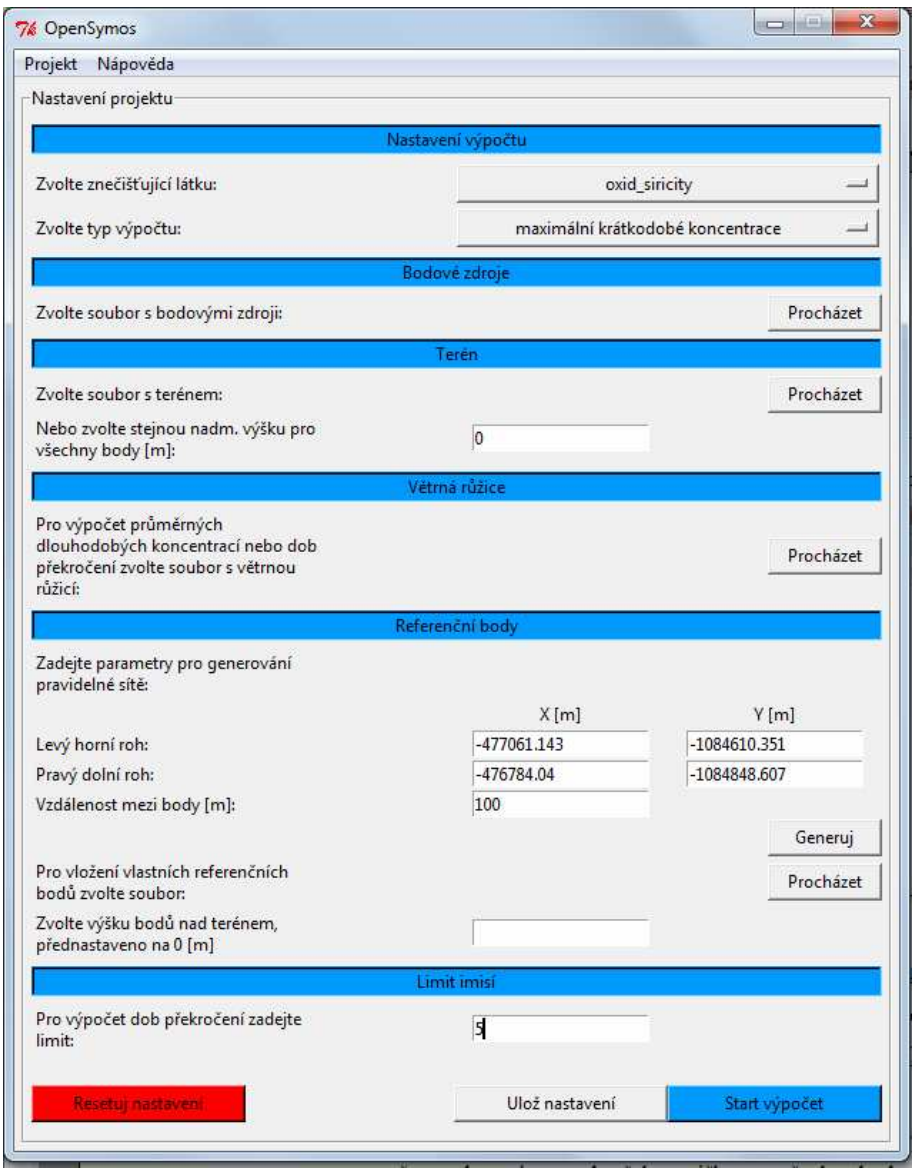

Obr. 35: Ukázka okna Nastavení projektu

V situaci kdy není nastaven některý z povinných parametrů výpočtu, je uživatel upozorněn chybovou hláškou v GUI. Po spuštění výpočtu jsou do příkazové řádky/terminálu vypisovány informace o průběhu.

#### **7.2.2. Nabídka Výsledky**

Po úspěšném dokončení výpočtu si může uživatel prohlédnout výsledky v textové formě v okně Projekt/Zobrazit výsledky. Výsledky obsahují referenční body spolu s identifikačními čísly, souřadnicemi a vypočtenými hodnotami příslušných koncentrací nebo dob překročení zvolených koncentrací. Výsledky je možno exportovat do SHP nebo GML v nabídce Projekt/Exportovat výsledky. Ukázky výsledných dat jsou obsaženy v příloze.

| Projekt Nápověda                                                                                      |   |
|----------------------------------------------------------------------------------------------------|---|
| -Výsledky                                                                                             |   |
| VÝSLEDKY VÝPOČTU: Maximální krátkodobé koncentrace oxid_siricity                                      |   |
| Referenční bod: 0 x: 0.0 y: 0.0                                                                       |   |
| trida stability, rychlost vetru, smer vetru, max. koncentrace                                         |   |
| 1, 1.7, 44, 1.452517 [µg/m3]                                                                          |   |
| 2, 1.7, 44, 2.213143 [µg/m3]                                                                          |   |
| 2, 5.0, 45, 3.682959 [µg/m3]                                                                          |   |
| 3, 1.7, 44, 2.289601 [µg/m3]                                                                          |   |
| 3, 5.0, 45, 2.982654 [µg/m3]                                                                          |   |
| 3, 11.0, 45, 1.77485 [µg/m3]                                                                          |   |
| 4, 1.7, 44, 2.567817 [µg/m3]                                                                          |   |
| 4, 5.0, 45, 2.272007 [µg/m3]                                                                          |   |
| 4, 11.0, 45, 1.250595 [µg/m3]                                                                         |   |
| 5, 1.7, 44, 2.091595 [µg/m3]                                                                          |   |
| 5, 5.0, 44, 0.981995 [µg/m3]                                                                          |   |
| trida stability, rychlost vetru, smer vetru, totální max. koncentrace<br>2, 3.6, 45, 3.912943 [µg/m3] |   |
|                                                                                                    |   |
| Referenční bod: 1 x: 0.0 y: 500.0                                                                     |   |
| trida stability, rychlost vetru, smer vetru, max. koncentrace                                         |   |
| 1, 1.7, 134, 1.452517 [µg/m3]                                                                         |   |
| 2, 1.7, 134, 2.213143 [µg/m3]                                                                         |   |
| 2, 5.0, 135, 3.682959 [µg/m3]                                                                         |   |
| 3, 1.7, 134, 2.289601 [µg/m3]                                                                         |   |
| 3, 5.0, 135, 2.982654 [µg/m3]                                                                         |   |
| 3, 11.0, 135, 1.77485 [µg/m3]                                                                         |   |
| 4, 1.7, 134, 2.567817 [µg/m3]                                                                         |   |
| 4, 5.0, 135, 2.272007 [µg/m3]                                                                         |   |
| 4, 11.0, 135, 1.250595 [µg/m3]                                                                        |   |
| 5, 1.7, 134, 2.091595 [uq/m3]<br>5, 5.0, 134, 0.981995 [µg/m3]                                        |   |
| trida stability, rychlost vetru, smer vetru, totální max. koncentrace                                 |   |
| 2, 3.6, 135, 3.912943 [µg/m3]                                                                         |   |
|                                                                                                    |   |
| Referenční bod: 2 x: 500.0 y: 0.0                                                                     |   |
| trida stability, rychlost vetru, smer vetru, max. koncentrace                                         |   |
| 1, 1.7, 314, 1.452517 [µg/m3]                                                                         |   |
| 2, 1.7, 314, 2.213143 [µg/m3]                                                                         |   |
| 2, 5.0, 315, 3.682959 [µg/m3]                                                                         |   |
| 3, 1.7, 314, 2.289601 [µg/m3]                                                                         |   |
| 3, 5.0, 315, 2.982654 [µg/m3]                                                                         |   |
| 3, 11.0, 315, 1.77485 [µg/m3]                                                                         |   |
| 4, 1.7, 314, 2.567817 [µg/m3]                                                                         |   |
| 4, 5.0, 315, 2.272007 [µg/m3]                                                                         |   |
| 4, 11.0, 315, 1.250595 [µg/m3]<br>5, 1.7, 314, 2.091595 [µg/m3]                                       |   |
| 5, 5.0, 314, 0.981995 [µg/m3]                                                                         |   |
| trida stability, rychlost vetru, smer vetru, totální max. koncentrace                                 |   |
| 2, 3.6, 315, 3.912943 [µg/m3]                                                                         |   |
|                                                                                                    |   |
| Referenční bod: 3 x: 500.0 y: 500.0                                                                   | ▼ |

Obr. 36: Ukázka výsledky maximálních koncentrací

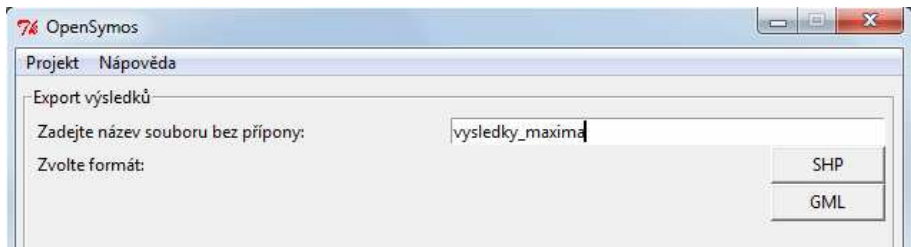

Obr. 37: Ukázka okna pro export výsledků

### **7.3. Zve***ř***ejn***ě***ní aplikace**

Aplikace OpenSymos byla zveřejněna pod svobodnou licencí BSD, konkrétně verzí Simplified BSD Licence. Zdrojové kódy jsou dostupné na adrese http://opensymos.ic.cz/. Plné znění licence:

Copyright 2011, Karel Psota. All rights reserved.

Redistribution and use in source and binary forms, with or without modification, are permitted provided that the following conditions are met:

 1. Redistributions of source code must retain the above copyright notice, this list of conditions and the following disclaimer.

 2. Redistributions in binary form must reproduce the above copyright notice, this list of conditions and the following disclaimer in the documentation and/or other materiales provided with the distribution.

THIS SOFTWARE IS PROVIDED BY THE COPYRIGHT HOLDERS AND CONTRIBUTORS "AS IS" AND ANY EXPRESS OR IMPLIED WARRANTIES, INCLUDING, BUT NOT LIMITED TO, THE IMPLIED WARRANTIES OF MERCHANTABILITY AND FITNESS FOR A PARTICULAR PURPOSE ARE DISCLAIMED. IN NO EVENT SHALL THE COPYRIGHT OWNER OR CONTRIBUTORS BE LIABLE FOR ANY DIRECT, INDIRECT, INCIDENTAL, SPECIAL, EXEMPLARY, OR CONSEQUENTIAL DAMAGES (INCLUDING, BUT NOT LIMITED TO, PROCUREMENT OF SUBSTITUTE GOODS OR SERVICES; LOSS OF USE, DATA, OR PROFITS; OR BUSINESS INTERRUPTION) HOWEVER CAUSED AND ON ANY THEORY OF LIABILITY, WHETHER IN CONTRACT, STRICT LIABILITY, OR TORT (INCLUDING NEGLIGENCE OR OTHERWISE) ARISING IN ANY WAY OUT OF THE USE OF THIS SOFTWARE, EVEN IF ADVISED OF THE POSSIBILITY OF SUCH DAMAGE.

# **8. Testování aplikace**

Obsahem této kapitoly je testování implementace modelu Symos´97. Byla testována správnost implementace a časová náročnost aplikace při výpočtech. Pro otestování správnosti implementace bylo nejprve provedeno srovnání zjednodušeného výpočtu maximálních koncentrací pro dané rozptylové podmínky s ručním výpočtem, druhým způsobem bylo srovnání výpočtu průměrných a maximálních koncentrací s výpočtem v aplikaci SYMOS´97 od firmy Idea-Envi. Testování proběhlo na základě hodnot vstupních dat a výsledků uvedených [2]. Na závěr této kapitoly jsou uvedeny omezení aplikace.

### **8.1. Srovnání ru***č***ního výpo***č***tu s výpo***č***tem v OpenSymos**

Cílem tohoto srovnání bylo otestování implementace základní rovnice a metody výpočtů jednotlivých parametrů. Pro zjednodušení byl výpočet absolutních maximálních koncentrací proveden v rovinném terénu s jedním zdrojem a čtyřmi referenčními body, pro směr větru 270°, pro druhou třídu stability a rychlost větru 3 m/s. Vstupní parametry a výsledky ručního výpočtu byly převzaty [2].

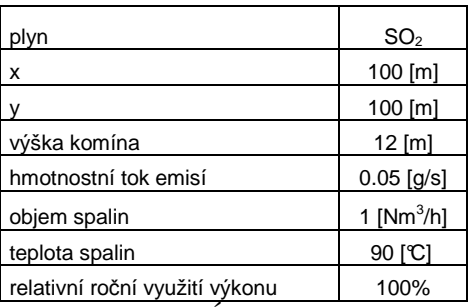

Tab. 9: Údaje zdroje

| id | x    |     | výška nad terénem [m] |
|----|------|-----|-----------------------|
|    | 200  | 100 |                       |
|    | 200  | 110 |                       |
|    | 1100 | 100 |                       |
|    | 1100 | 120 |                       |

Tab. 10: Údaje o referenčních bodech

|                          |          | 1.               |          | 2.               |           | 3.               |           | 4.               |
|--------------------------|----------|------------------|----------|------------------|-----------|------------------|-----------|------------------|
| ref. bod                 | 1. ručně | <b>Opensymos</b> | 2. ručně | <b>Opensymos</b> | 3. ručně  | <b>Opensymos</b> | 4. ručně  | <b>Opensymos</b> |
| $h$ [m]                  | 23.1305  | 23.130479        | 23.1305  | 23.130479        | 23.1305   | 23.130479        | 23.130479 | 23.130479        |
| $u_h$ [m/s]              | 3.69971  | 3.699708         | 3.69971  | 3.699708         | 3.69971   | 3.699708         | 3.699708  | 3.699708         |
| x [m]                    | 100      | 100              | 100.5    | 100.49           | 1000      | 1000             | 1000.2    | 1000.19998       |
| Lambda                   | 0.52522  | 0.525219         | 6.23581  | 6.235812         | 0.52522   | 0.525219         | 1.67098   | 1.670982         |
| $X_L$ [m]                | 99.99580 | 99.995799        | 99.90413 | 99.904132        | 999.95799 | 999.957985       | 999.77465 | 999.774652       |
| $y_{L[m]}$               | 0.91667  | 0.916668         | 10.91625 | 0.916668         | 9.16667   | 9.166675         | 29.16583  | 29.165835        |
| $\sigma_{v}$             | 7.300483 | 7.300483         | 7.29451  | 7.294507         | 57.062607 | 57.062607        | 57.053265 | 57.053265        |
| $\sigma_{z}$             | 7.188177 | 7.188177         | 7.18436  | 7.184356         | 27.309815 | 27.309815        | 27.306913 | 27.306913        |
| $c$ [µg/m <sup>3</sup> ] | 0.5004   | 0.500436         | 0.164    | 0.163962         | 1.90233   | 1.902335         | 1.691328  | 1.691329         |

Tab. 11: Srovnání výsledků výpočtu

Z tabulky je patrná absolutní shoda výsledků, tím byla ověřena správnost implementace základní rovnice pro výpočet koncentrací z bodového zdroje a správnost implementace metod pro výpočet jednotlivých proměnných a parametrů v situaci rovinného terénu a pro jeden směr a rychlost větru.

# **8.2. Srovnání výpo***č***tu v OpenSymos s výpo***č***tem v aplikaci SYMOS´97**

K otestování implementace procesu celého výpočtu bylo použito srovnání výsledků výpočtu v aplikaci OpenSymos s výsledky aplikace SYMOS´97. Test proběhl pro výpočet průměrných ročních a absolutních maximálních krátkodobých koncentrací v pomyslném rovinném terénu, kdy všechny body mají nadmořskou výšku 0 m. Vstupní parametry a výsledky aplikace SYMOS´97 byly převzaty [2].

| plyn                              | SO <sub>2</sub>        |
|-----------------------------------|------------------------|
| x                                 | 250 [m]                |
|                                   | 250 [m]                |
| výška komína                      | 12 [m]                 |
| hmotnostní tok emisí              | $0.05$ [g/s]           |
| objem spalin                      | 1 [Nm <sup>3</sup> /h] |
| teplota spalin                    | 90 [C]                 |
| relativní roční využití<br>výkonu | 100%                   |

Tab. 12: Údaje zdroje

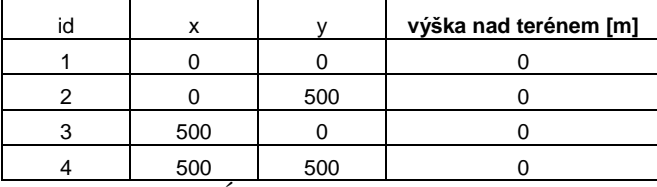

| komb. třída -<br>rychlost | 0°   | $45^{\circ}$ | $90^\circ$ | $135^\circ$ | $180^\circ$ | $225^\circ$ | $270^\circ$ | $315^\circ$ |
|---------------------------|------|--------------|------------|-------------|-------------|-------------|-------------|-------------|
| 1. $(0 - 2.5)$ m/s        | 9,32 | 5,80         | 2,62       | 7,54        | 1,20        | 1,60        | 6,86        | 1,14        |
| $2. (0 - 2.5)$ m/s        | 1,00 | 3,00         | 2,00       | 3,00        | 2,00        | 2,00        | 10,00       | 0,90        |
| $2. < 2.5 - 7.5$ ) m/s    | 0,40 | 0,70         | 0,50       | 1,00        | 0,70        | 1,00        | 0,00        | 0,20        |
| $3. (0 - 2.5)$ m/s        | 0,18 | 1,00         | 0,40       | 1,00        | 0,10        | 1,00        | 8,00        | 0,03        |
| $3. < 2.5 - 7.5$ ) m/s    | 0,07 | 0,06         | 0,01       | 0,30        | 0,04        | 0,20        | 10,00       | 0,00        |
| $3. < 7.5 - 00$ ) m/s     | 0,16 | 0,16         | 0,06       | 0.33        | 0,01        | 0,06        | 0,48        | 0.04        |
| 4. $(0 - 2.5)$ m/s        | 0,00 | 0,20         | 0,01       | 0,60        | 0,02        | 0,50        | 0,70        | 0,00        |
| 4. $<$ 2,5 - 7,5) m/s     | 0,00 | 0,00         | 0,00       | 0,03        | 0,00        | 0,01        | 0,00        | 0,00        |
| $4. < 7.5 - 00$ ) m/s     | 2,30 | 1,43         | 0,34       | 0.59        | 0,27        | 0,22        | 4,05        | 0,13        |
| $5. (0 - 2.5)$ m/s        | 0,00 | 0,04         | 0,00       | 0.05        | 0,00        | 0,07        | 0,03        | 0,00        |
| $5. < 2.5 - 7.5$ ) m/s    | 0,11 | 0,00         | 0,02       | 0,00        | 0,02        | 0,00        | 0,08        | 0,01        |

Tab. 13: Údaje o referenčních bodech

Tab. 14: Větrná růžice (hodnota bezvětří 0)

| 7% OpenSymos                                                                                                    | $\overline{\mathbf{x}}$ |
|----------------------------------------------------------------------------------------------------|-------------------------|
| Nastavení projektu Výsledky Nápověda                                                                                                    |                         |
| -Výsledky                                                                                                    |                         |
| VÝSLEDKY VÝPOČTU: Maximální krátkodobé koncentrace oxid_siricity<br>Referenční bod: 0 x: 0.0 y: 0.0<br>trida stability, rychlost vetru, smer vetru, totální max. koncentrace<br>2, 3.6, 45, 3.912943 [uq/m3] |                         |
| Referenční bod: 1 x: 0.0 v: 500.0<br>trida stability, rychlost vetru, smer vetru, totální max. koncentrace<br>2, 3.6, 135, 3.912943 [µq/m3]                                                                  |                         |
| Referenční bod: 2 x: 500.0 y: 0.0<br>trida stability, rychlost vetru, smer vetru, totální max. koncentrace<br>2, 3.6, 315, 3.912943 [uq/m3]                                                                  |                         |
| Referenční bod: 3 x: 500.0 v: 500.0<br>trida stability, rychlost vetru, smer vetru, totální max. koncentrace<br>2, 3.6, 225, 3.912943 [µq/m3]                                                                |                         |

Obr. 38: Výsledky absolutních maxim OpenSymos

| id | v   |     | c max abs | třída | rychlost | směr |
|----|-----|-----|-----------|-------|----------|------|
|    |     |     | 3,912943  | っ     | 3,60     | 45   |
| ⌒  |     | 500 | 3,912943  | っ     | 3,60     | 135  |
| 3  | 500 |     | 3,912943  | ົ     | 3,60     | 315  |
|    | 500 | 500 | 3,912943  | ◠     | 3,60     | 225  |

Tab. 15: Výsledky aplikace SYMOS´97, absolutní maximální krátkodobé koncentrace[2]

| 7% OpenSymos                                                                                                    | 33 |
|----------------------------------------------------------------------------------------------------|----|
| Nastavení projektu Výsledky Nápověda                                                                                                    |    |
| $\mathsf{\neg}$ Výsledky                                                                                                    |    |
| VÝSLEDKY VÝPOČTU: Průměrné roční koncentrace oxid siricity<br>Referenční bod: 0 x: 0.0 v: 0.0<br>průměrná koncentrace: 0.046009 [µg/m3] |    |
| Referenční bod: 1 x: 0.0 v: 500.0<br>průměrná koncentrace: 0.053843 [µg/m3]                                                             |    |
| Referenční bod: 2 x: 500.0 v: 0.0<br>průměrná koncentrace: 0.019043 [µq/m3]                                                             |    |
| Referenční bod: 3 x: 500.0 y: 500.0<br>průměrná koncentrace: 0.037644 [µq/m3]                                                           |    |

Obr. 39: Výsledky průměrných koncentrací OpenSymos

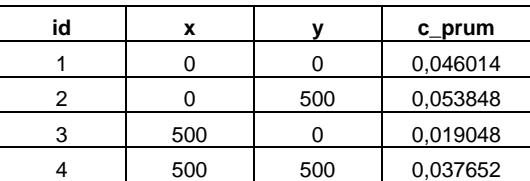

Tab. 16: Výsledky aplikace SYMOS´97, průměrné koncentrace[2]

Vypočtené hodnoty koncentrací se absolutně shodují v obou případech, implementace modelu SYMOS´97 lze tedy považovat za správnou. Výpočet byl však proveden v rovinném terénu, je tedy možné, že při výpočtu ve zvlněném terénu se budou výsledky lišit, a to v důsledku možné odlišné implementace způsobu určování profilů a maximálních nadmořských výšek mezi body.

Uvedené výsledky výpočtu aplikace SYMOS´97 [2] z roku 2002 byly dále porovnány s výsledky téže aplikace, avšak nové verze 6.03. Byl proveden totožný výpočet se stejnými parametry, výsledky jsou uvedeny v následujících tabulkách.

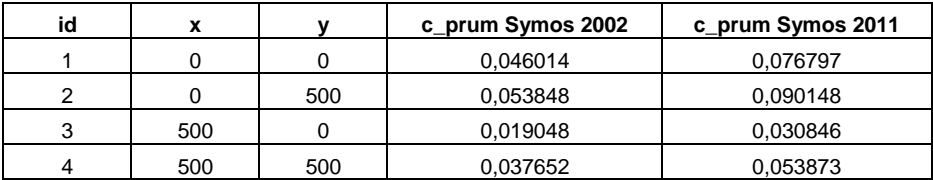

Tab. 17: Srovnání výsledků průměrných koncentrací různých verzí aplikace SYMOS´97

| id | x   |     | c_max_abs Symos 2002 | c_max_abs Symos 2011 |
|----|-----|-----|----------------------|----------------------|
|    |     |     | 3,912943             | 3,398615             |
|    |     | 500 | 3,912943             | 3,398615             |
| ◠  | 500 |     | 3.912943             | 3,398615             |
|    | 500 | 500 | 3,912943             | 3,398615             |

Tab. 18: Srovnání výsledků maximálních koncentrací různých verzí aplikace SYMOS´97

Výsledky jednotlivých verzí aplikace SYMOS´97 od firmy Idea-Envi se liší, v tuto chvíli nelze s jistotou tvrdit z jakého důvodu. Je možné, že nová verze obsahuje inovované postupy výpočtů, které nebyly v metodice SYMOS´97.

### **8.3. Testování** *č***asové náro***č***nosti výpo***č***t***ů*

Aplikace provádí výpočet v řádech desítek vteřin až minut, časová náročnost se zvyšuje s vyšším počtem zdrojů a referenčních bodů. Časově nejnáročnější jsou algoritmy pracující nad DMT, čím bude DMT detailnější (menší velikost pixelu), tím bude čas výpočtu delší. Testování bylo provedeno v území o rozměrech 500 x 500 m, pro DMT o délce hrany pixelu 5 m a 25 m, pro pravidelnou síť dvaceti referenčních bodů a pro jeden nebo tři zdroje. Výsledky testování jsou uvedeny v tabulce.

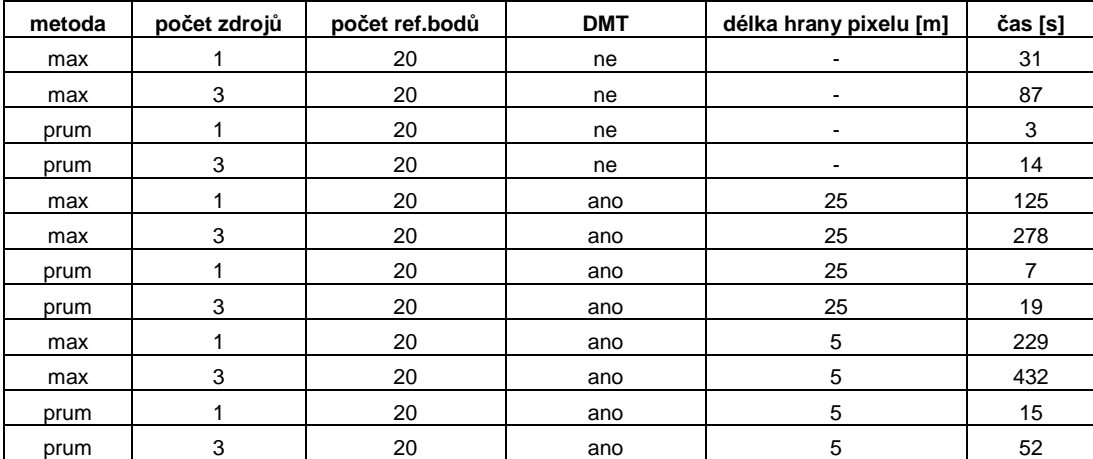

Tab. 19: Výsledky testování rychlosti provádění výpočtů

### **8.4. Omezení aplikace**

Hlavním omezením této aplikace je možnost výpočtu znečištění ovzduší pouze od bodových zdrojů, liniové a plošné zdroje nebyly z časových důvodů implementovány, což je však v plánu do budoucna. Jako další omezení se může jevit absence většího počtu formátů vstupních dat s kterými aplikace pracuje. Rychlost provádění výpočtů může být také omezující v situacích, kdy je do výpočtu zahrnut větší počet referenčních bodů a zdrojů.

# **9. Závěr**

Cílem této práce bylo navrhnout a implementovat aplikaci, která bude umožňovat výpočet znečištění ovzduší podle metodiky SYMOS'97. Lze konstatovat, že se podařilo zčásti úspěšně implementovat model SYMOS´97. Byly naimplementovány metody výpočtu znečištění ovzduší pro plynné a prachové částice z bodových zdrojů. Aplikace poskytuje metody pro výpočet maximálních krátkodobých koncentrací, průměrných ročních koncentrací a dob překročení zvolených koncentrací ve zvlněném nebo rovinném terénu. Správnost implementace modelu SYMOS´97 byla otestována s příznivými závěry. Slabší stránkou aplikace je vyšší časová náročnost výpočtu. Aplikace je multiplatformní, její funkčnost byla otestována v operačních systémech Windows a Ubuntu. Zdrojové kódy aplikace byly zveřejněny pod svobodnou licencí BSD, kdokoli může aplikaci používat a vyvíjet dále při dodržení podmínek licence.

# **Použitá literatura**

- [1] Bubník, J., Keder, J., Macoun, J., Maňák, J.: *SYMOS´97 Systém modelování stacionárních zdrojů.* Metodická příručka. Nakladatelství ČHMÚ. Praha 1998. 60 s.
- [2] Brunclík, T.: *Aplikace GIS pro výpočet rozptylu emisí v atmosféře*.Disertační práce. Univerzita Pardubice, Ústav ochrany životního prostředí. 2002. 184 s.
- [3] Pilgrim, M.: *Dive Into Python*. 2004. 327 s.
- [4] Švec, J.: *Létající cirkus*. Python tutoriál. 2002. 119 s.
- [5] Vondrák, I.: *Úvod do softwarového inženýrství*. Skripta VŠB-TU Ostrava 2002.74s.
- [6] Vach, M.: *Ochrana ovzduší*. Diplomová práce. Česká Zemědělská Univerzita v Praze, fakulta životního prostředí. 2010. 69 s.
- [7] *Směrnice č. 2/2008 děkana HGF VŠB-TU Ostrava o zásadách pro vypracování diplomové práce.* Dostupné na WWW: <http://gis.vsb.cz/dokumenty/hgf-sme-08-002-zpracovanidiplomoveprace>
- [8] NumPy Community: *Dokumentace knihovny NumPy*. 2011. 1185 s. Dostupné na WWW: <http://docs.scipy.org/doc/numpy/numpy-ref.pdf>
- [9] SciPy Community: *Dokumentace knihovny SciPy*. 2011. 937. Dostupné na WWW: <http://docs.scipy.org/doc/scipy/scipy-ref.pdf>
- [10] *Dokumentace jazyka Python*. Dostupné na WWW: <http://docs.python.org/>
- [11] Jančík, P., Lesák, M.: *Modely v regionálním měřítku*. Sborník GIS Ostrava 2003. Dostupné na WWW: <http://gis.vsb.cz/GIS\_Ostrava/GIS\_Ova\_2003/Sbornik/Referaty/lesak.htm>
- [12] *Domovská stránka Jirky Koska VŠE O WWW*. 1999-2006. Dostupné na WWW: <http://www.kosek.cz>
- [13] Garrard, Ch.: *Geoprocessing with Python using Open Source GIS.* 2009. Dostupné na WWW: http://www.gis.usu.edu/~chrisg/python/2009/
- [14] Vojtek, D.: Studijní materiály. VŠB-TU, Institut geoinformatiky. 2011. Dostupné na WWW: < http://gis.vsb.cz/vojtek/ >

# **Obsah přílohy CD**

Diplomová práce: dp\_psota.pdf

Zdrojové kódy v archivu opensymos.zip: opensymos/datove\_slovniky/refbod.xls opensymos/datove\_slovniky/zdrojbod.xls opensymos/sample\_data/refbody.xml opensymos/sample\_data/teren5.txt opensymos/sample\_data/teren25.txt opensymos/sample\_data /vetrna\_ruzice.xml opensymos/sample\_data /vetrna\_ruzice.xsd opensymos/sample\_data /zdroj\_plyn\_1.xml opensymos/sample\_data /zdroj\_prach.xml opensymos/sample\_data /zdroj\_plyn\_2.xml opensymos/system/\_\_init\_\_.py opensymos/system/main.py opensymos/system/ref\_bod.py opensymos/system/ref\_body.py opensymos/system/teren.py opensymos/system/vetrna\_ruzice.py opensymos/system/vypocet.py opensymos/system/vysledek.py opensymos/system/vysledky.py opensymos/system/zdroj\_bod.py opensymos/system/zdroje\_body.py opensymos/vysledky/vysmax.shp opensymos/vysledky /vysmax.gml opensymos/run.py opensymos/readme.txt

UML diagramy: uml\_diagramy.zip

### **Seznam obrázků**

- Obr. 1: Třídy rychlosti větru
- Obr. 2: Rozmezí rychlostí větru a výskytu jednotlivých tříd rychlosti větru při jednotlivých třídách stability ovzduší
- Obr. 3: Základní rovnice pro výpočet koncentrace plynné znečišťující látky
- Obr. 4: Základní rovnice pro výpočet koncentrace pevné látky
- Obr. 5: Výpočet vzdálenosti mezi referenčním bodem a zdrojem
- Obr. 6: Výpočet parametrů x<sub>L</sub> a y<sub>L</sub>
- Obr. 7: Výpočet vertikálních parametrů z´, z´´, z´´´
- Obr. 8: Výpočet koeficientu ϴ
- Obr. 9: Stanovení  $z_1(x')$  a  $z_2(x')$
- Obr. 10: Výpočet efektivní výšky s korekcemi
- Obr. 11: Výpočet převýšení vlečky
- Obr. 12: Výpočet rychlosti ve výšce koruny komína (výduchu)
- Obr. 13: Výpočet rychlosti větru v efektivní výšce komína (výduchu)
- Obr. 14: Korekce směru větru
- Obr. 15: Výpočet rozptylových parametrů
- Obr. 16: Hodnoty koeficientu odstraňování pro plynné znečišťující látky
- Obr. 17: Pravděpodobnosti výskytu horní hranice inverze
- Obr. 18: Výpočet korekčního koeficientu Kh
- Obr. 19: Výpočet rychlosti prašných částic
- Obr. 20: Kombinace tříd stabilit a třídních rychlostí větru
- Obr. 21: Výpočet četnosti  $f_{\varphi}$
- Obr. 22: Výpočet průměrné roční koncentrace
- Obr. 23: Výpočet doby překročení
- Obr. 24: XML dokument plynného zdroje
- Obr. 25: XML dokument zdroje prachu
- Obr. 26: Připojení XSD schématu k XML dokumentu
- Obr. 27: XSD schéma větrné růžice
- Obr. 28: Ukázka ARC/INFO ASCII GRID
- Obr. 29: Diagram případů užití
- Obr. 30: Diagram aktivit celkový pohled na aplikaci
- Obr. 31: Diagram aktivit výpočet
- Obr. 32: Diagram tříd
- Obr. 33: Schéma k výpočtu koeficientu ϴ
- Obr. 34: Ukázka GUI
- Obr. 35: Ukázka okna Nastavení projektu
- Obr. 36: Ukázka výsledky maximálních koncentrací
- Obr. 37: Ukázka okna pro export výsledků
- Obr. 38: Výsledky absolutních maxim OpenSymos
- Obr. 39: Výsledky průměrných koncentrací OpenSymos

# **Seznam tabulek**

- Tab. 1: Větrná růžice pro všechny třídy stability
- Tab. 2: Specifikace požadavků
- Tab. 3: Datový slovník plynného zdroje
- Tab. 4: Datový slovník zdroje prachu
- Tab. 5: Datový slovník ref. bodu s vypočtenými maximálními krátkodobými koncentracemi
- Tab. 6: Datový slovník ref. bodu s vypočtenou průměrnou roční koncentrací
- Tab. 7: Datový slovník ref. bodu s vypočtenou dobou překročení
- Tab. 8: Případy užití
- Tab. 9: Údaje zdroje
- Tab. 10: Údaje o referenčních bodech
- Tab. 11: Srovnání výsledků výpočtu
- Tab. 12: Údaje zdroje
- Tab. 13: Údaje o referenčních bodech
- Tab. 14: Větrná růžice (hodnota bezvětří 0)
- Tab. 15: Výsledky aplikace SYMOS´97, absolutní maximální krátkodobé koncentrace[2]
- Tab. 16: Výsledky aplikace SYMOS´97, průměrné koncentrace[2]
- Tab. 17: Srovnání výsledků průměrných koncentrací různých verzí aplikace SYMOS´97
- Tab. 18: Srovnání výsledků maximálních koncentrací různých verzí aplikace SYMOS´97
- Tab. 19: Výsledky testování rychlosti provádění výpočtů